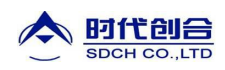

## THL100 高精度里氏硬度计

# 使用说明书

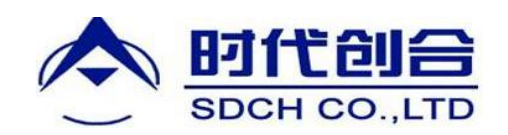

### 北京时代创合科技有限公司

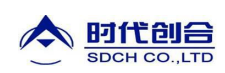

#### 1 概述

- 1.1 产品特点
- 依据里氏硬度测量原理,可以对多种金属材料进行高精度检测。
- 支持"锻钢(Steel)"材料, 当用 D/DC 型冲击装置测试"锻钢"试样 时,可直接读取 HB 值, 无需人工查表。
- 方便切换至所有的硬度制式(HL、HB、HRB、HRC、HRA、HV、HS),平行 转换各硬度制测值。
- 采用大屏幕 128×64 图形点阵液晶显示器,信息丰富、直观。
- 全中文显示,菜单式操作,操作简单方便。
- 有高亮背光显示,方便在光线灰暗环境使用。
- RS232 通信接口, 可以方便、快捷的与 PC 机进行数据交换和参数设定。
- 一台主机可配备 7 种不同冲击装置使用, 自动识别冲击装置类型。 更换 时无需重新校准。
- 可存储最大 600 组 (冲击次数 32~1) 硬度测量数据。每组数据包括单 次测量值、平均值、测量日期、冲击方向、次数、材料、硬度制等信息。
- 可预先设置硬度值上、下限,超出范围自动报警,方便用户批量测试的 需要。
- 全密封金属外壳,小巧、便携、可靠性高,适用于恶劣操作环境,抗震 动、冲击和电磁干扰。
- 电源供电采用 2 节 AA (五号) 普通碱性电池, 可连续工作不少于 150 小时,具有自动休眠、自动关机等节电功能。
- 液晶上有剩余电量指示图标,提示用户及时更换电池。
- 具有示值软件校准功能。
- 可配备功能强大的微机软件,具有传输测量结果、测值存储管理、测值 统计分析、打印测值报告等丰富功能,满足质量保证活动和管理的更高 要求。
- 设计依据标准:《里氏硬度计技术条件》 JB/T 9378-2001。

#### 1.2 主要用途及适用范围

#### 1.2.1 主要用途

- 已安装的机械或永久性组装部件。
- 模具型腔。
- 重型工件。
- 压力容器、汽轮发电机组及其设备的失效分析。
- 试验空间很狭小的工件。
- 轴承及其它零件。
- 要求对测试结果有正规的原始记录。
- 金属材料仓库的材料区分。
- 大型工件大范围内多处测量部位的快速检验。

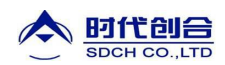

### 1.2.2 适用范围

适用范围见表 1、表 2。

表 1

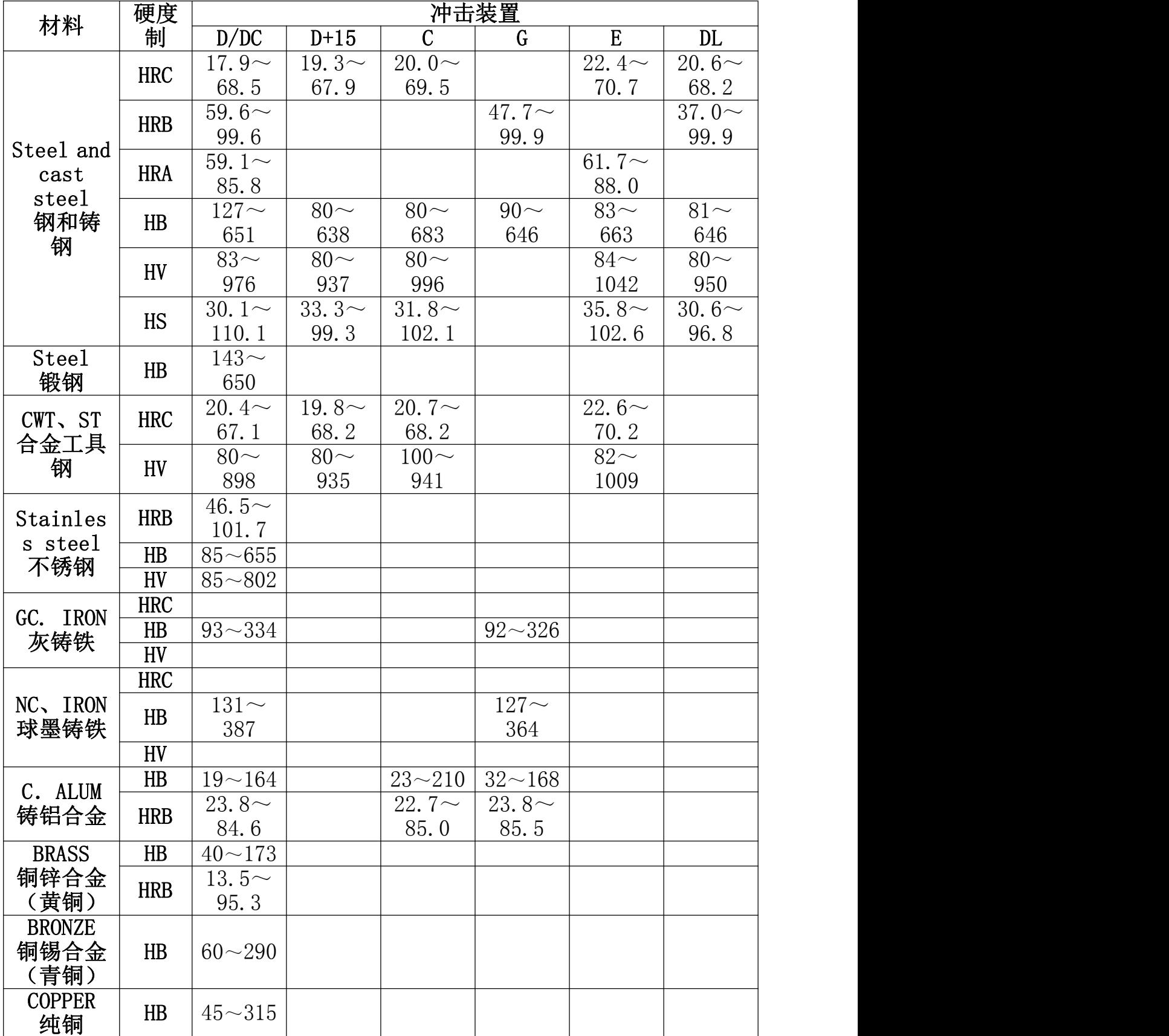

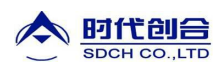

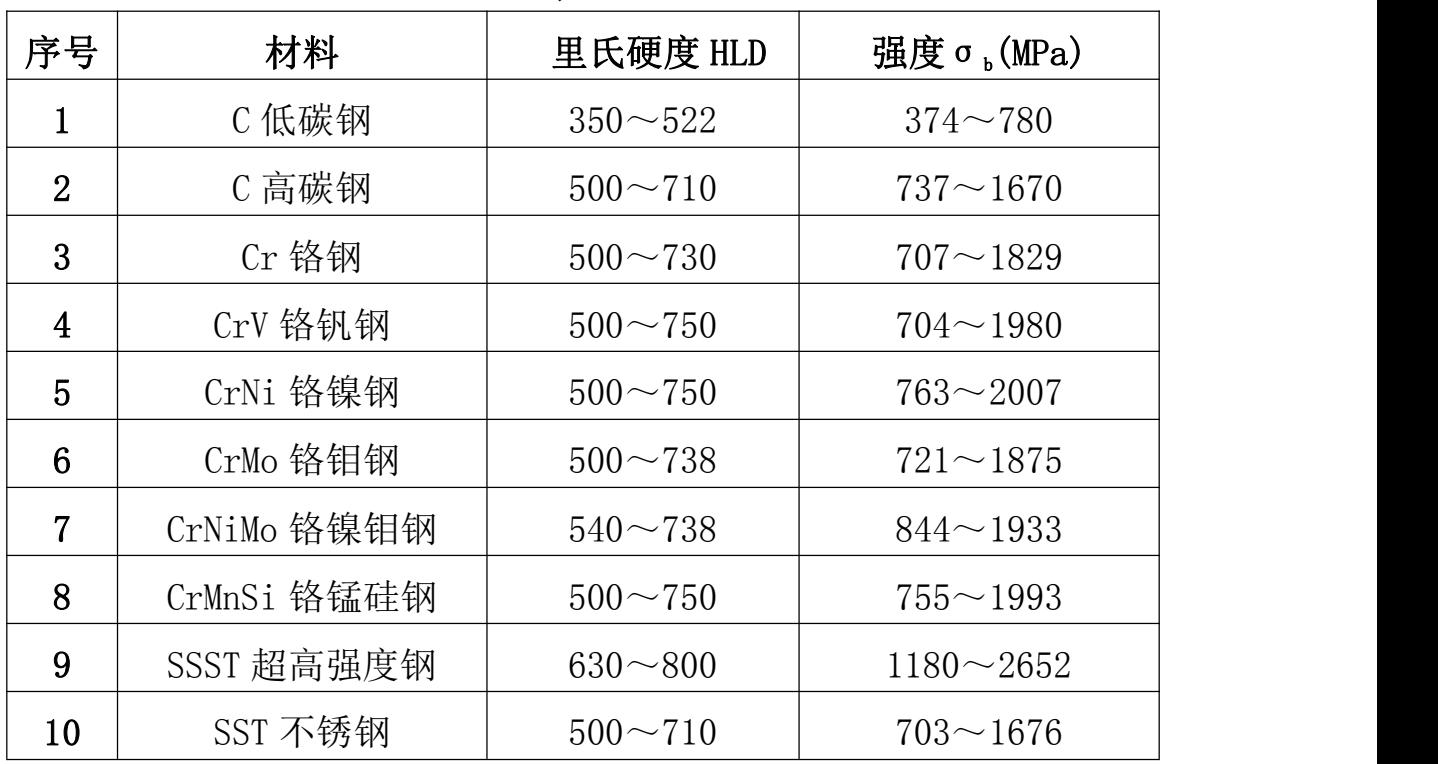

#### 1.3 品种规格

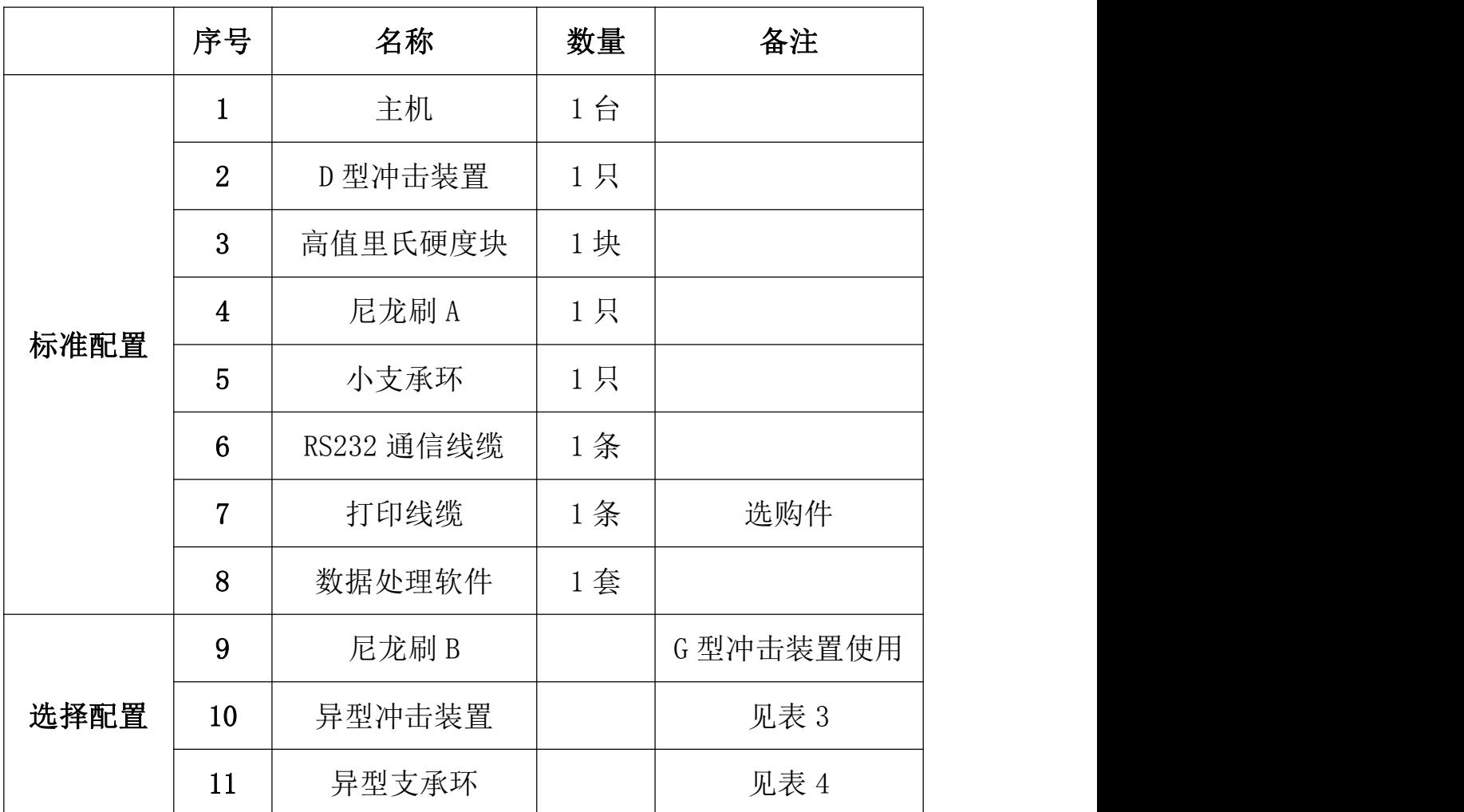

#### 表 2

#### 创新发展 合作共赢

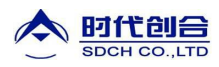

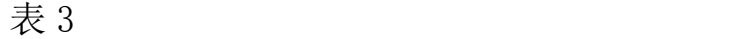

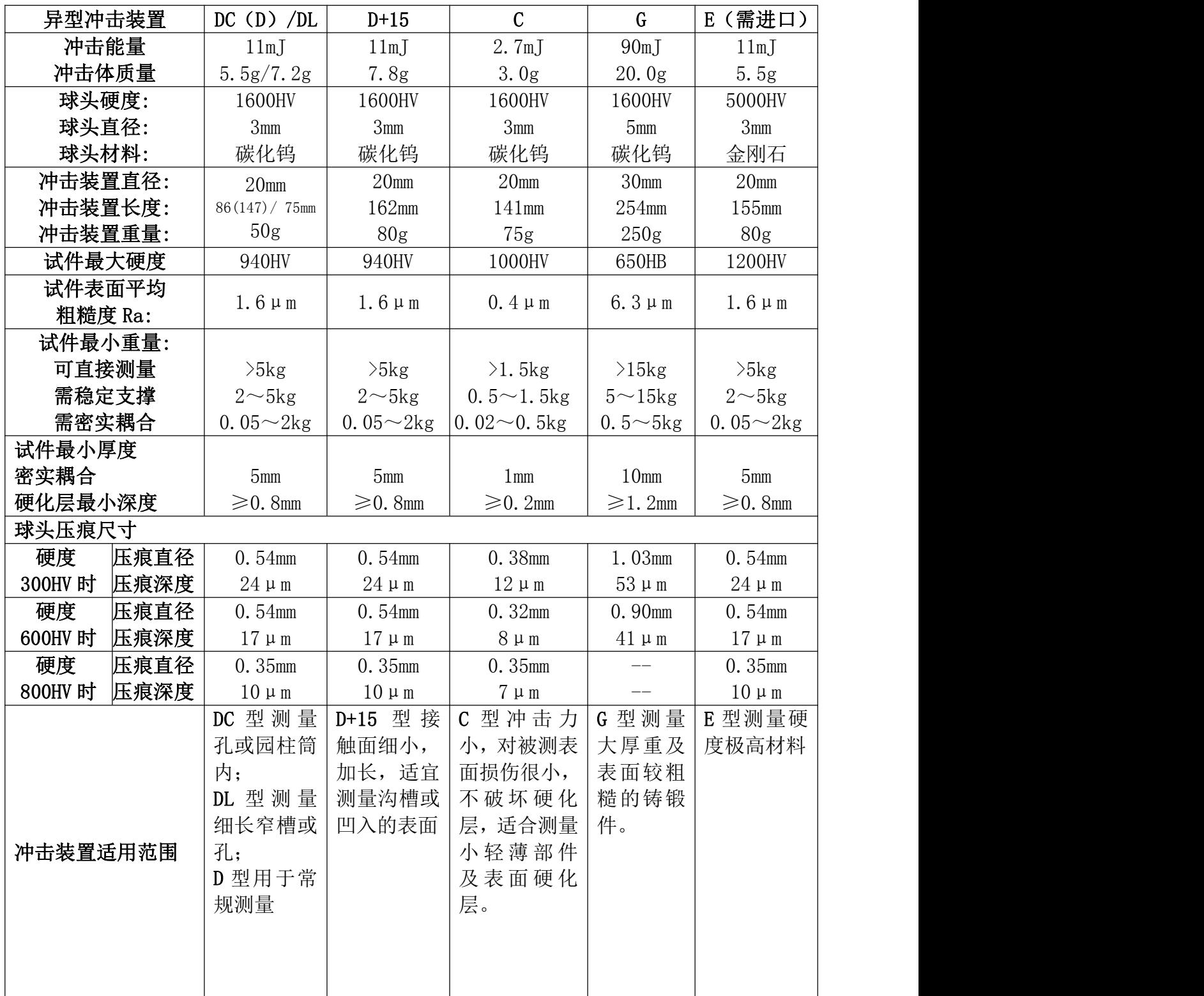

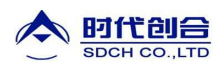

#### 创新发展 合作共赢

表 4

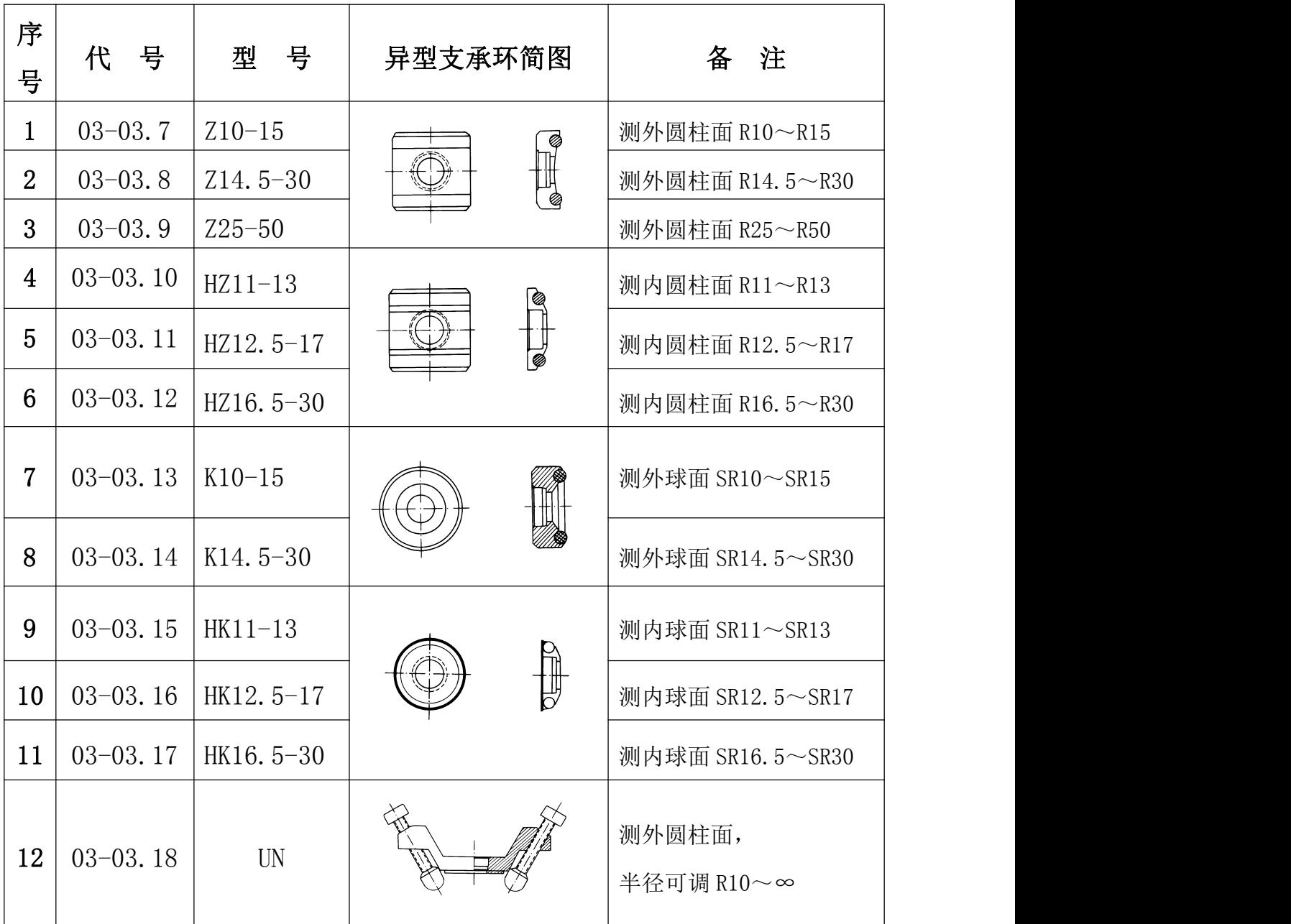

#### 1.4 工作条件

工作温度: -10℃~+55℃;  $\hphantom{a}$ 存储温度: −20℃~+75℃; 相对湿度≤90%; 周围环境无振动、无强烈磁场、无腐蚀性介质及严重粉尘。

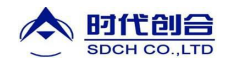

#### 2 结构特征与工作原理

- 2.1 结构特征
- 2.1.1 硬度计

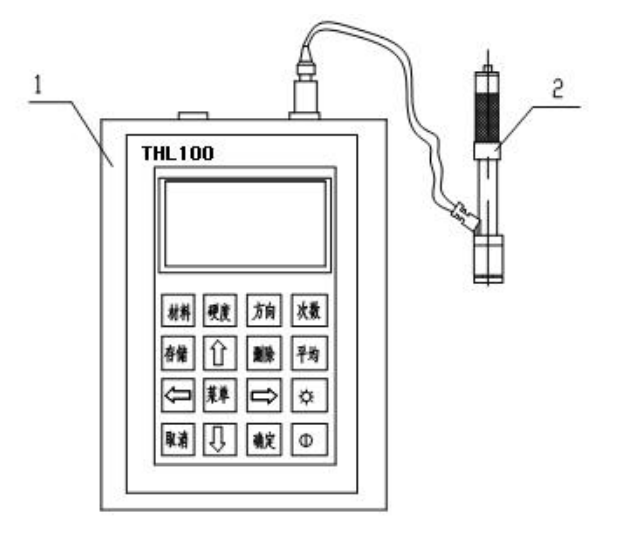

1 主机 2 冲击装置

2.1.2 主机

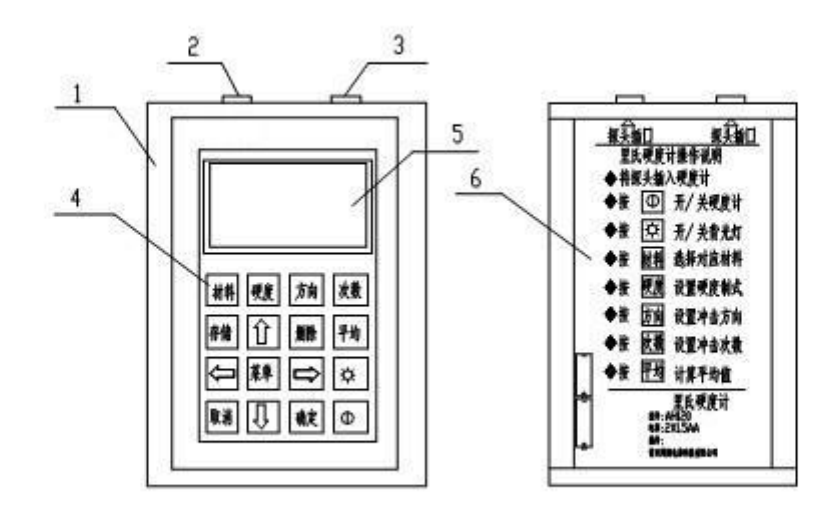

1 外壳 2 通信插座(RS232) 3 冲击装置插座 4 键盘 5 液晶显示屏 6 铭牌 2.1.3 D 型冲击装置

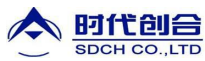

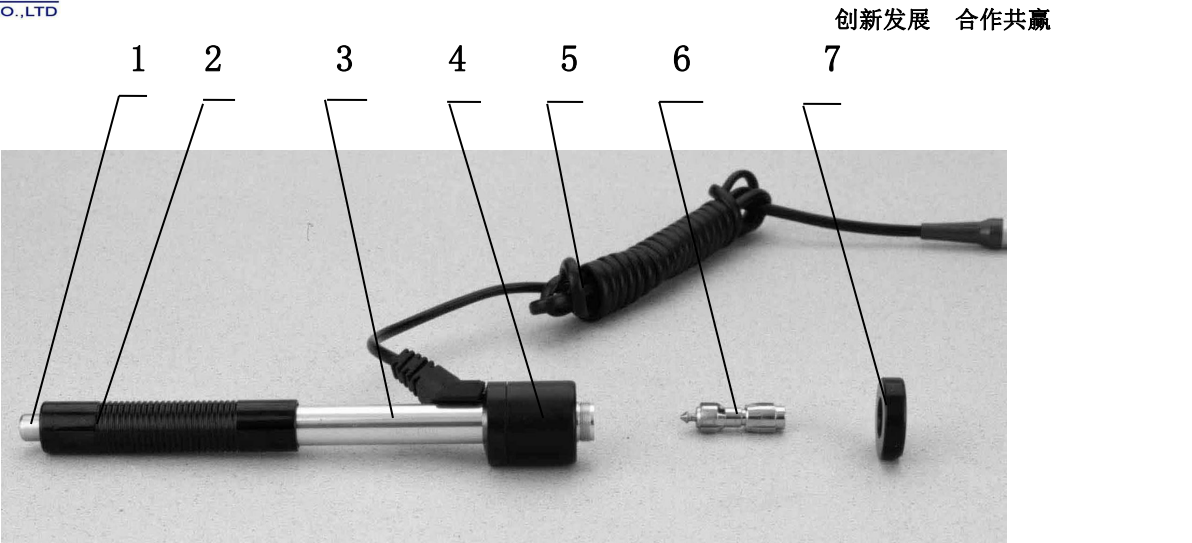

1 释放按钮 2 加载套 3 导管 4 线圈部件 5 导线 6 冲击体 7 支承环

2.1.4 异型冲击装置

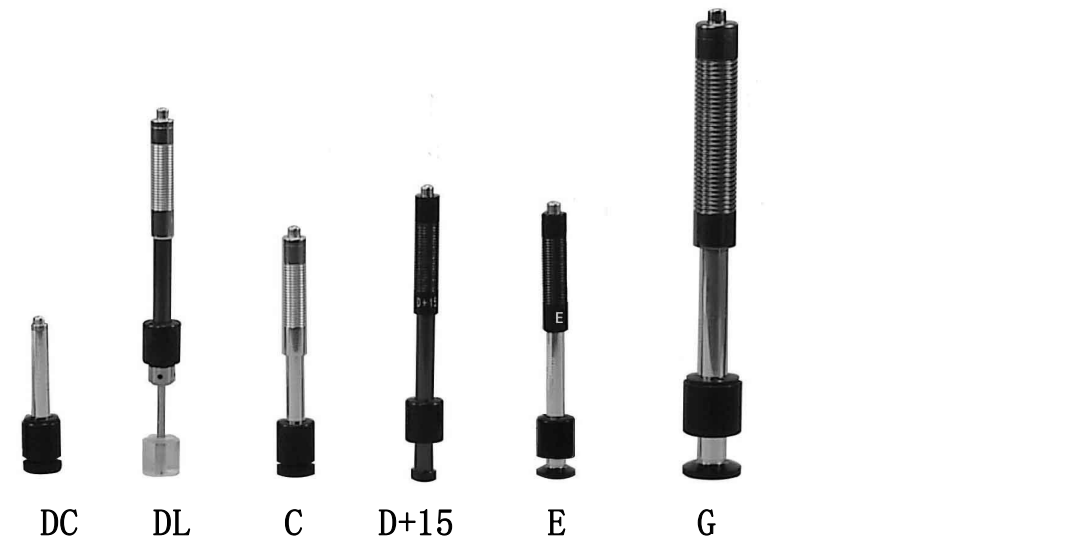

#### 2.2 工作原理

用规定质量的冲击体在弹力作用下,以一定速度冲击试样表面,用冲头 在距试样表面 1mm 处的回弹速度与冲击速度的比值计算硬度值。计算公式 如下:

 $HL=1000\times VB/VA$ 

式中: HL——里氏硬度值 VB——冲击体回弹速度 VA——冲击体冲击速度

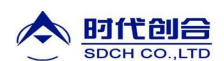

冲击装置输出信号示意图如下:

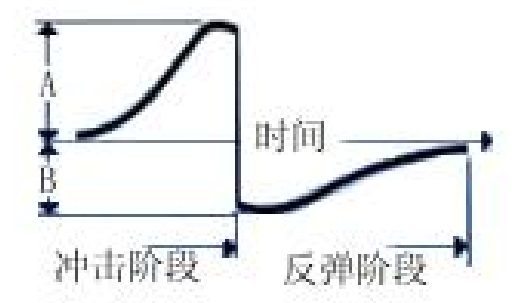

#### 3 技术特性

3.1 技术参数

- 测量范围: HLD (170~960) HLD
- 测量方向:360°垂直向下、斜下、水平、斜上、垂直向上
- 硬度制式:里氏(HL)、布氏(HB)、洛氏 B(HRB)、洛氏 C(HRC)、洛氏 A(HRA)、 维氏(HV)、肖氏(HS)
- 测量材料:钢和铸钢、合金工具钢、不锈钢、灰铸铁、球墨铸铁、铸铝 合金、铜锌合金(黄铜)、铜锡合金(青铜)、纯铜、锻钢
- 显示: LCD, 128×64 图形点阵液晶
- 数据存储: 最大 600 组 (冲击次数 32~1)
- 工作电压: 2×1.5V 普通碱性电池
- 持续工作时间:约 100 小时(不开背光时)
- 通讯接口: RS232
- 示值误差和示值重复性见表 5。

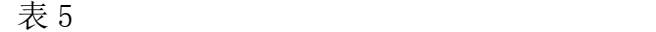

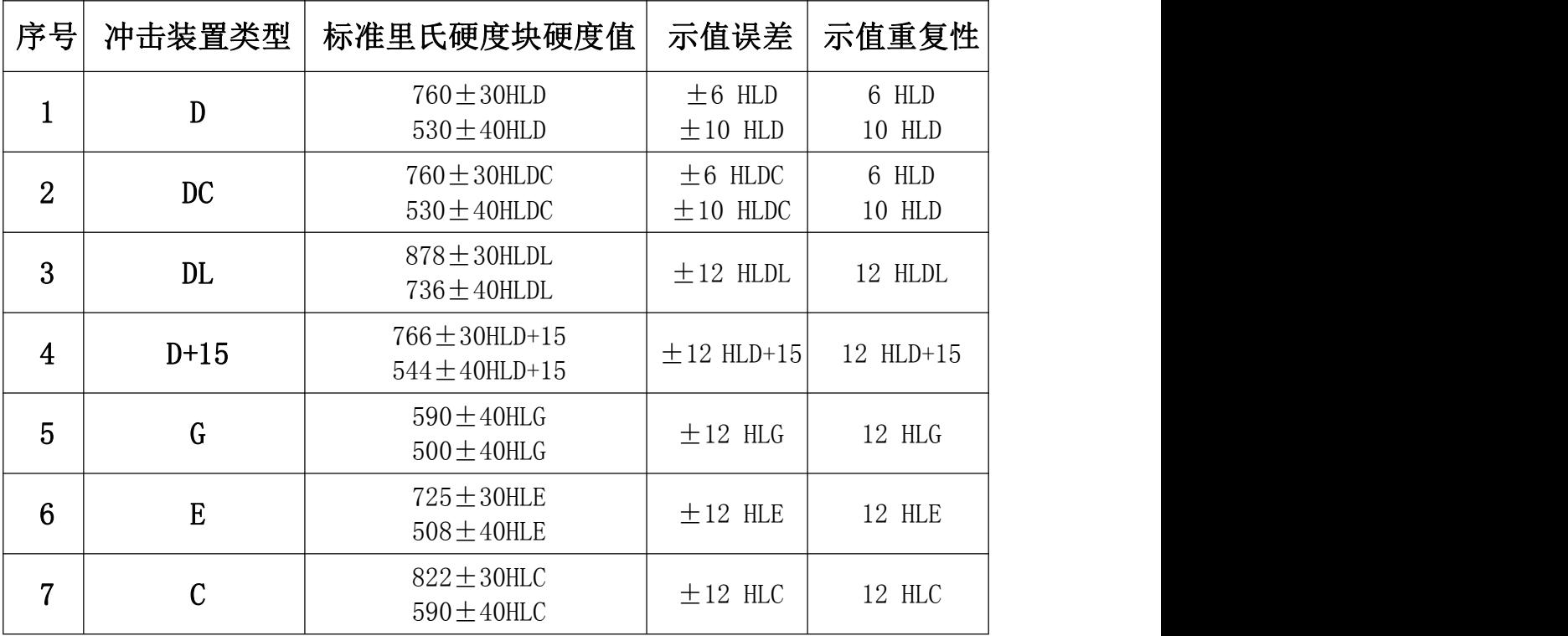

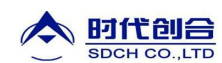

- 3.2 尺寸 重量
- 3.2.1 外形尺寸: 132×82×33mm(主机)。

3.2.2 重量: 约 0.6kg(主机)。

#### 4 使用

#### 4.1 使用前的准备和检查

#### 4.1.1 被测试样表面的要求

试样表面的状况应符合表 3 中的有关要求。

- 试样表面温度不能过高,应小于 120℃。
- 试样表面粗糙度不能过大,否则会引起测量误差。试样的被测表面必须露出金属光 泽,并且平整、光滑、不得有油污。
- 试样重量的要求:对大于 5kg 的重型试样,不需要支撑;重量再 2-5kg 的试件、有 悬伸部分的试件及薄壁试件在测试时应用物体支撑,以避免冲击力引起试件变形、 变曲和移动。对中型试样,必须置于平坦、坚固的平面上,试样必须决对平稳放置, 不得有任何晃动。
- 曲面试样:试样的试验面最好是平面。当被测表面曲率半径 R 小于 30mm(D、DC、 D+15、C、E、DL 型冲击装置)和小于 50mm (G 型冲击装置) 的试样在测试时应使用 小支承环或异型支承环。

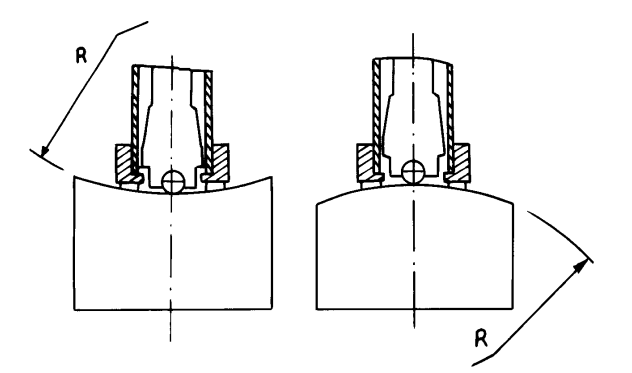

- 试样应有足够的厚度,试样最小厚度应符合表 3 规定。
- 对于具有表面硬化层的试样, 硬化层深度应符合表 3 规定。
- 耦合

——对轻型试样,必须与坚固的支承体紧密耦合,两耦合表面必须平整、光滑、耦合剂 用量不要太多,测试方向必须垂直于耦合平面;

——当试样为大面积板材、长杆、弯曲件时,即使重量、厚度较大仍可能引起试件变形 和失稳,导致测试值不准,故应在测试点的背面加固或支承。

试样本身磁性应小于 30 高斯

#### 4.1.2 仪器系统设置

具体设置方法见 6.9。

#### 4.1.3 仪器测量条件设置

具体设置方法见 6.5。

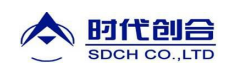

4.2 测量

 测量前可先使用随机标准里氏硬度块对仪器进行检验,其示值误差及重复性应不大 于表 5 的规定。

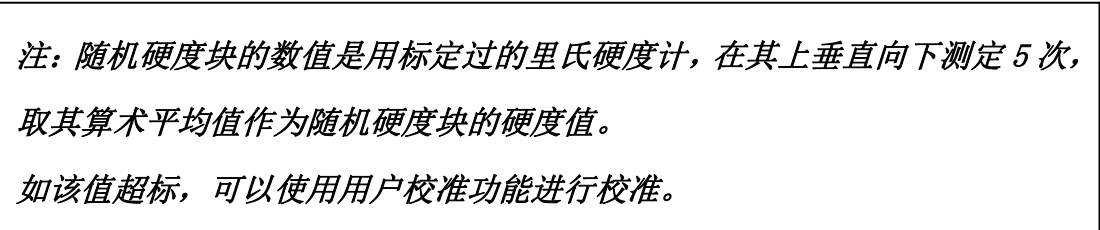

- 4.2.1 启动
- 将冲击装置插头插入位于仪器上端的冲击装置插口。
- 按【 1 】 键, 此时电源接通, 仪器讲入测量状态。
- 4.2.2 加载

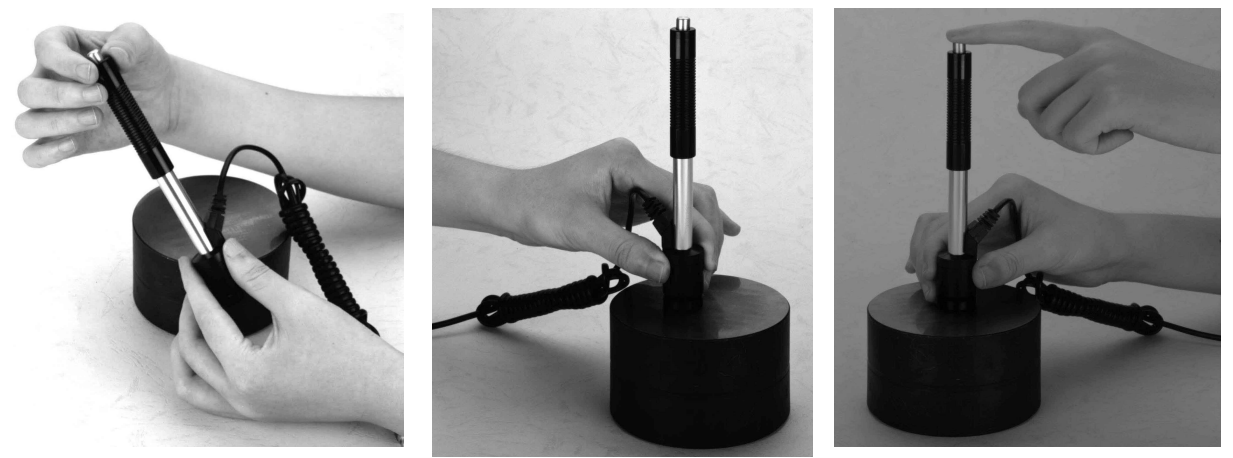

向下推动加载套锁住冲击体;对于 DC 型冲击装置, 则可将加载杆吸于试验表面, 将 DC 型冲击装置插入加载杆,直到停止位置为止,此时就完成了加载。

4.2.3 定位

将冲击装置支承环按选定的测量方向紧压在试样表面上,冲击方向应与试验面垂  $\dot{\mathbf{H}}$ ;

- 4.2.4 测量
- 按动冲击装置上部的释放按钮,进行测试。此时要求试样、冲击装置、操作者均稳 定,并且作用力方向应通过冲击装置轴线。
- **●** 试样的每个测量部位一般进行五次试验。数据分散不应超过平均值的±15HL。
- 任意两压痕之间距离或任一压痕中心距试样边缘距离应符合表 6 规定。
- 对于特定材料,欲将里氏硬度值较准确地换算为其他硬度值,必须作对比试验以得 到相应换算关系。方法是:用检定合格的里氏硬度计和相应的硬度计分别在同一试 样上进行试验。对于每一个硬度值,在三个以上需要换算的硬度压痕周围均匀分布 地各测定 5 点里氏硬度,用里氏硬度平均值和相应硬度平均值分别作为对应值,作 出硬度对比曲线,对比曲线至少应包括三组对应的数据。

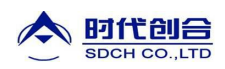

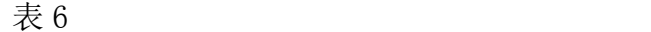

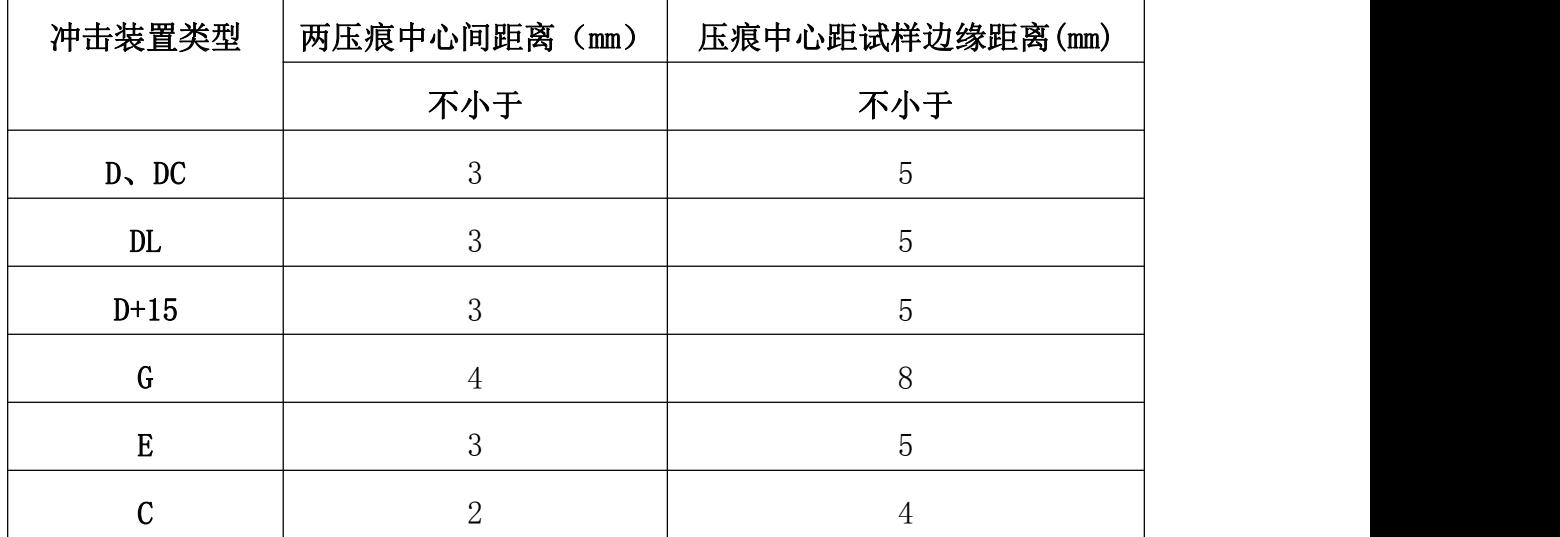

#### 4.2.5 读取测量值。

用多个有效试验点的平均值作为一个测量试验数据。

#### 4.2.6 打印输出结果。

具体设置方法见 6.3.3 和 6.6。

#### 4.2.7 按【 ① 】键关机。

#### 4.2.8 试验结果表示方法

- 在里氏硬度符号 HL 前示出硬度数值, 在 HL 后面示出冲击装置类型。例如 700HLD 表示用 D 型冲击装置测定的里氏硬度值为 700。
- 对于用里氏硬度换算的其它硬度,应在里氏硬度符号之前附以相应的硬度符号。例 如 400HVHLD 表示用 D 型冲击装置测定的里氏硬度换算的维氏硬度值为 400。

#### 注:不同冲击装置类型测得的 HL 值不同,例如 700HLD≠700HLC。

#### 5 特别提示

- 更换冲击装置一定要在关机状态进行,否则无法自动识别冲击装置类型,还有可能 造成仪器电路板的损坏。
- 正常情况下,在未达到设定的【冲击次数】时不能存储当前测量值。如果此时希望 存储,可以先按【平均】键提前结束测量。
- 按【平均】键提前结束测量时,【系统设置】菜单中的【自动存储】、【自动传输数 据】等功能均不起作用。
- 只有 D 型和 DC 型冲击装置有强度测量功能, 所以使用其它类型的冲击装置时, 将 无法修改【硬度/强度】设置, 如果用 D/DC 型冲击装置设为【强度】 后, 又更换 为其它冲击装置,【硬度/强度】设置会自动修改为【硬度】。
- 当设定为【强度】测量时,将不能设置硬度制(光标会从【硬度制】上跳过)。
- 不是所有材料都可以转换成所有硬度制,更改材料后硬度制会自动恢复为里氏 HL。 所以设置测量条件时要先设置【材料】,再设置【硬度制】。

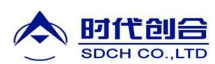

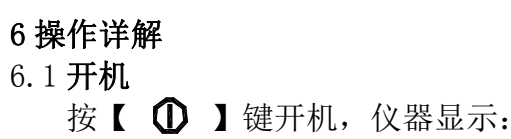

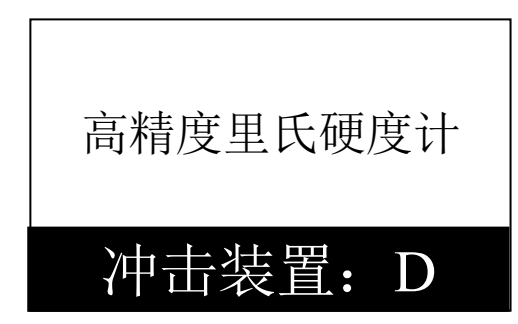

仪器会检测冲击装置类型并显示,此时请注意观察是否正确,然后进入测量主显示界面。

#### 6.2 关机

任何显示状态下按【 1】键均可关机。

#### 6.3 测量

开机后会自动进入主显示界面,如下图所示:

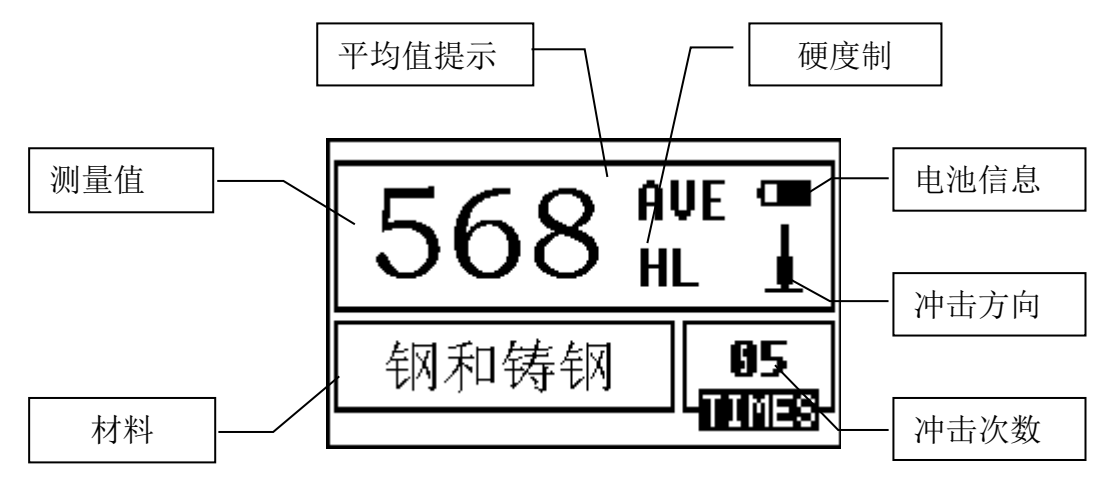

#### 6.3.1 内容说明

电池信息:显示剩余电量。

冲击方向:当前冲击方向。

平均值提示: 达到设定的冲击次数后, 显示平均值时出现。

硬度制:当前测量值的硬度制。

**测量值:**当前单次测量值(无平均值提示),当前平均值(有平均值提示)。

显示↑表示超过转换或测量范围, ↓表示低于转换或测量范围。

材料:当前设定的材料。

冲击次数:测量时显示已经完成的冲击次数,用次数快捷键设置冲击次数时显 示设置的冲击次数,浏览单次测量值时显示单次测量值的对应次数。

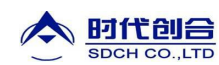

#### 6.3.2 测量操作

在主界面下可以进行测量,每完成一次测量,显示本次测量值;冲击次数计数增 1; 如果超出公差限,蜂鸣器长鸣一声;达到设定的冲击次数后,蜂鸣器短鸣两声,等待 2 秒后蜂鸣器短鸣一声显示平均值。

#### 6.3.3 按键操作

- **按【存储】**键可以存储当前组数据,仅在显示平均值后才有效,并且只能保存1次。
- 按【删除】键可以删除最近一次的单次测量值,但需在如下显示界面确认:

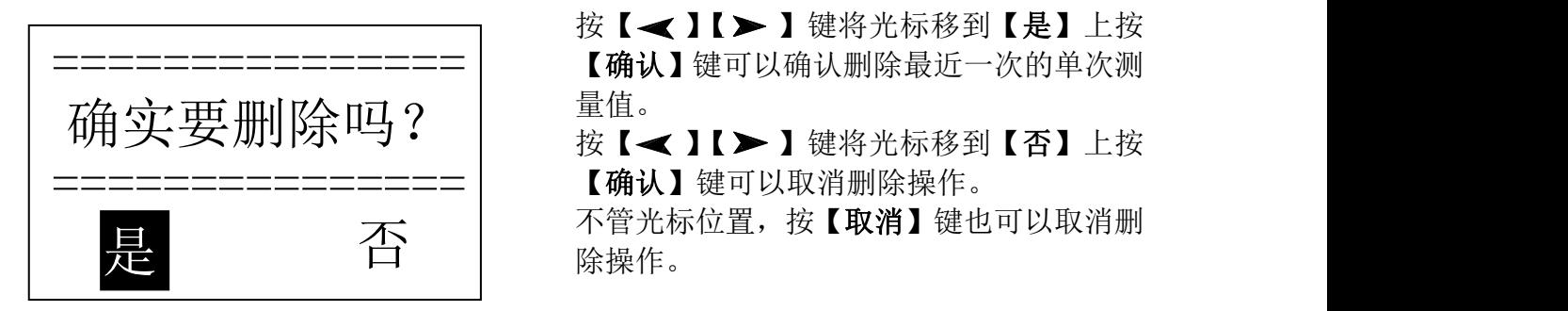

按【 < 】【 > 】键将光标移到【是】上按 【确认】键可以确认删除最近一次的单次测 =============== 量值。

按【 < 】【 > 】键将光标移到【否】上按

上,一个一个一个一个一个一个人的人,也没有了。<br>第二十一章 不管光标位置,按【取消】键也可以取消删<br>【2】 除操作。 除操作。

● 按【 ▲ 】或【 ▼】键可以浏览单次测量值, 再按【取消】键恢复显示平均值或最

后测量值,按【▲】或【▼】键的浏览顺序不同。

- **按【平均】**键可以在未达到设定的冲击次数时结束测量, 显示平均值。
- 按【背光】键可以开关液晶背光。
- 按【菜单】键可以进入主菜单。

快捷设置键:

- 按【方向】键可以改变冲击方向设置。
- 按【次数】键可以改变冲击次数设置。第一次按时,【冲击次数】反白显示当前的 设置冲击次数,再按时每次增 1, 到 32 次后又会回到 1 次。
- 按【硬度】键可以改变硬度制设置,每按一次会在当前材料和冲击装置所有可以转 换的各种硬度制之间循环,并且显示相应的硬度制式对应的转换值,如果当前设置 为强度测量,会转换为里氏。
- 按【材料】键可以改变材料设置, 每按一次会在各材料之间循环, 并将硬度制改为 里氏,所以测量时要先设材料,再设硬度制。

#### 注:所谓"转换 "是指对于某种材料,依据里氏硬度和其它硬度在大量试验的基 础上建立的对应关系。根据这种关系,硬度计自动将测量的里氏硬度值经过计算"变 为"其它硬度制的硬度值。

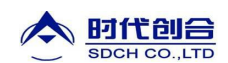

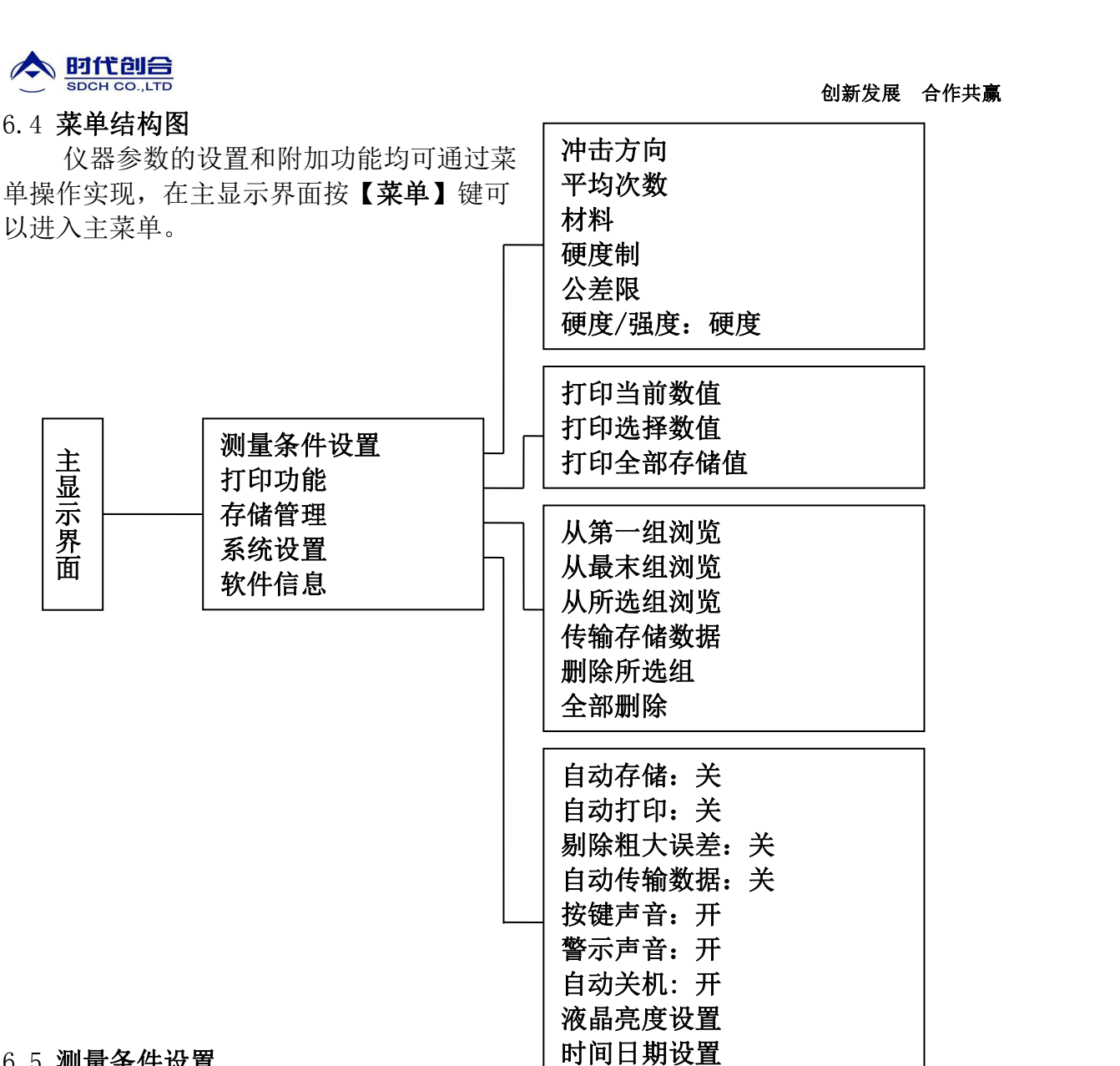

#### 6.5 测量条件设置

在主显示界面按【菜单】键进入主菜单。

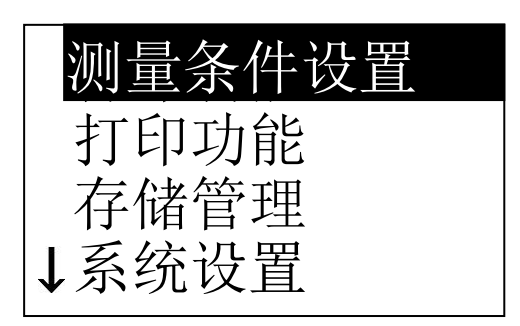

按【确认】键进入【测量条件设置】菜单。 测量条件设置 1、*菜单下部左侧的符号↓表示此菜单还未结* 打印功能 | *束, 按【* 】 *键可以继续向下翻看,菜单上部* 存储管理 | 左侧的符号↑表示此菜单上部还有内容,按 系统设置 | 【▲】 键可以继续向上翻看。

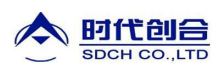

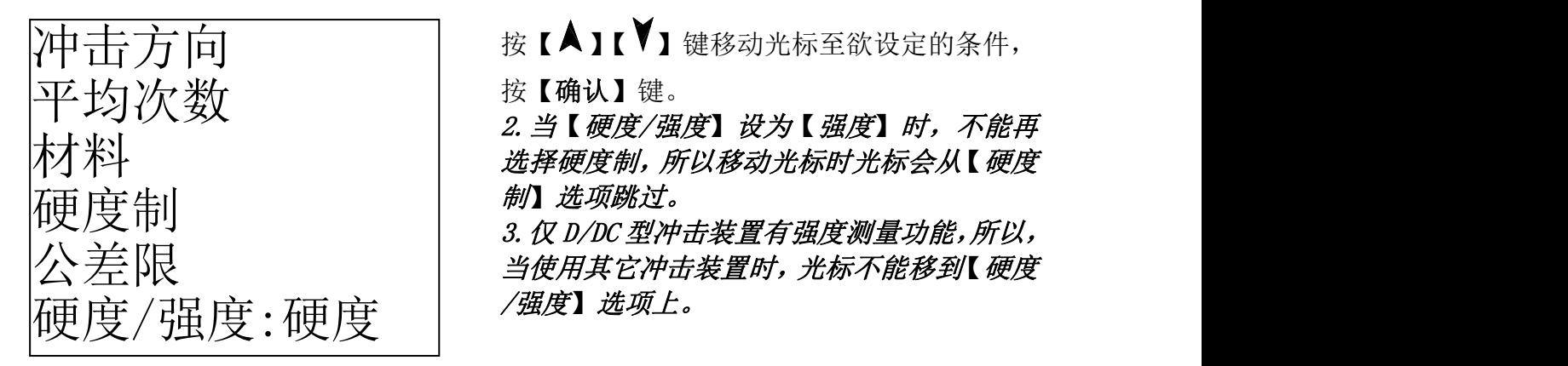

6.5.1 冲击方向设置

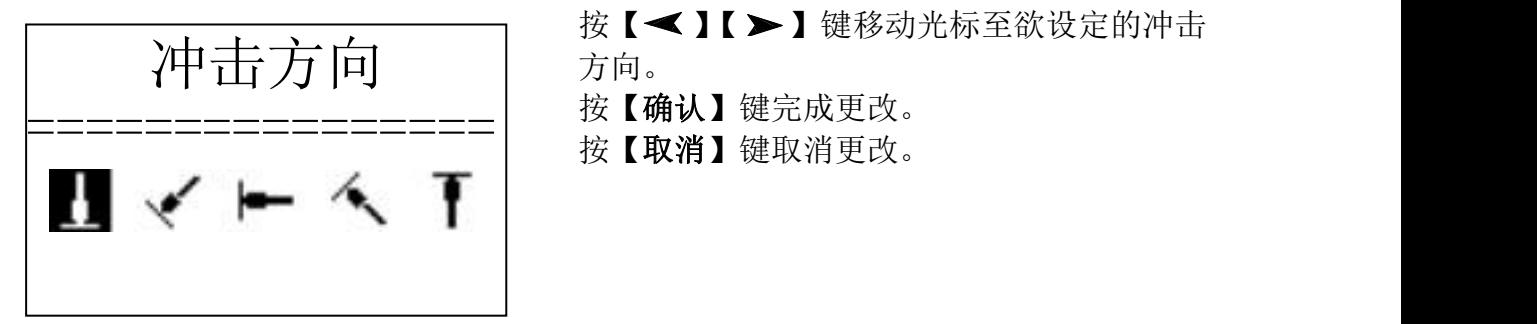

7中 击 方 向 | | 按【▲】【 】键移动光标至欲设定的条件,

按【确认】键。

大才米斗<br>木才米斗 *选择硬度制,所以移动光标时光标会从【硬度* 制】选项跳过。

 $\Delta \neq \mathbb{R}$   $\mathbb{R}$  and  $\mathbb{R}$  and /强度】选项上。

> 按【 《 】【 》】键移动光标至欲设定的冲击 方向。 按【确认】键完成更改。

#### 6.5.2 平均次数设置

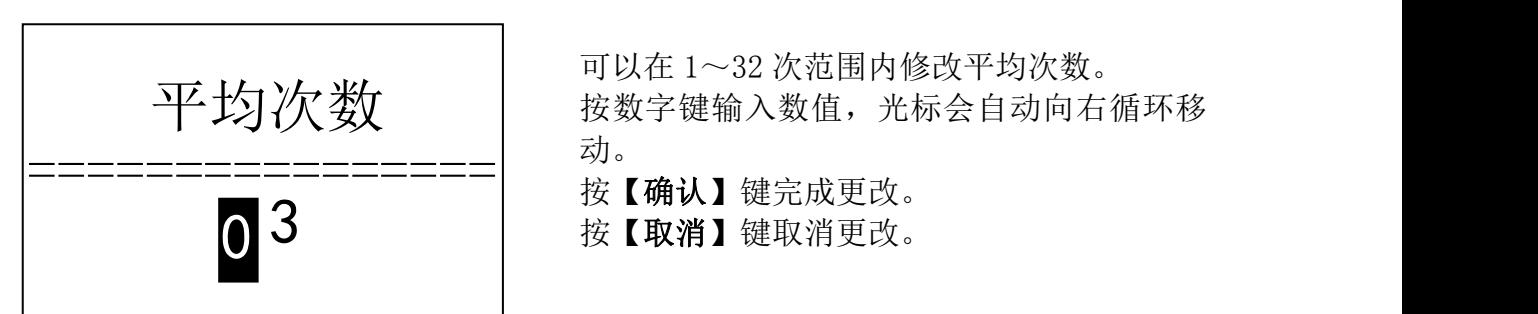

可以在 1~32 次范围内修改平均次数。 平均次数 | 按数字键输入数值,光标会自动向右循环移 动。

#### 6.5.3 材料设置

6.5.3.1【硬度/强度】设为硬度时会显示以下可选材料:

钢和铸钢、合金工具钢、不锈钢、灰铸铁、球墨铸铁、铸铝合金、铜锌合金(黄铜)、 铜锡合金(青铜)、纯铜、锻钢。

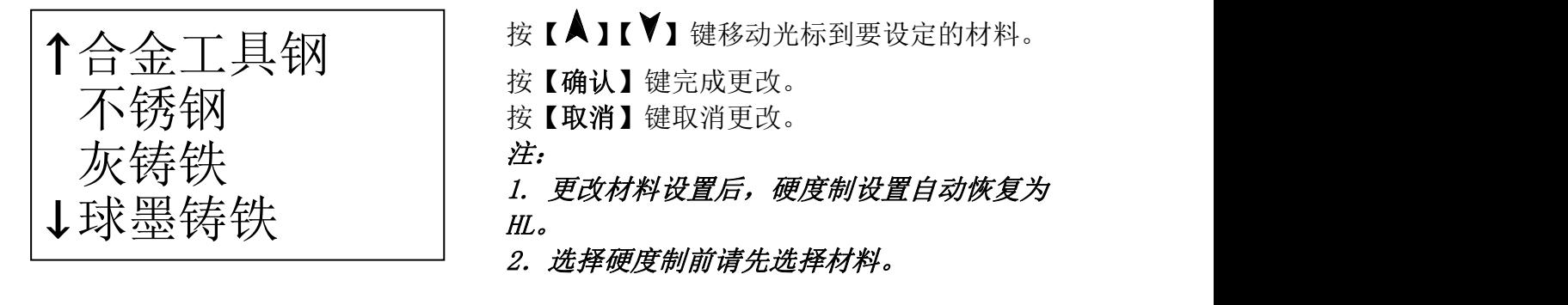

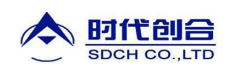

6.5.3.2【硬度/强度】设为强度时显示以下可选材料:

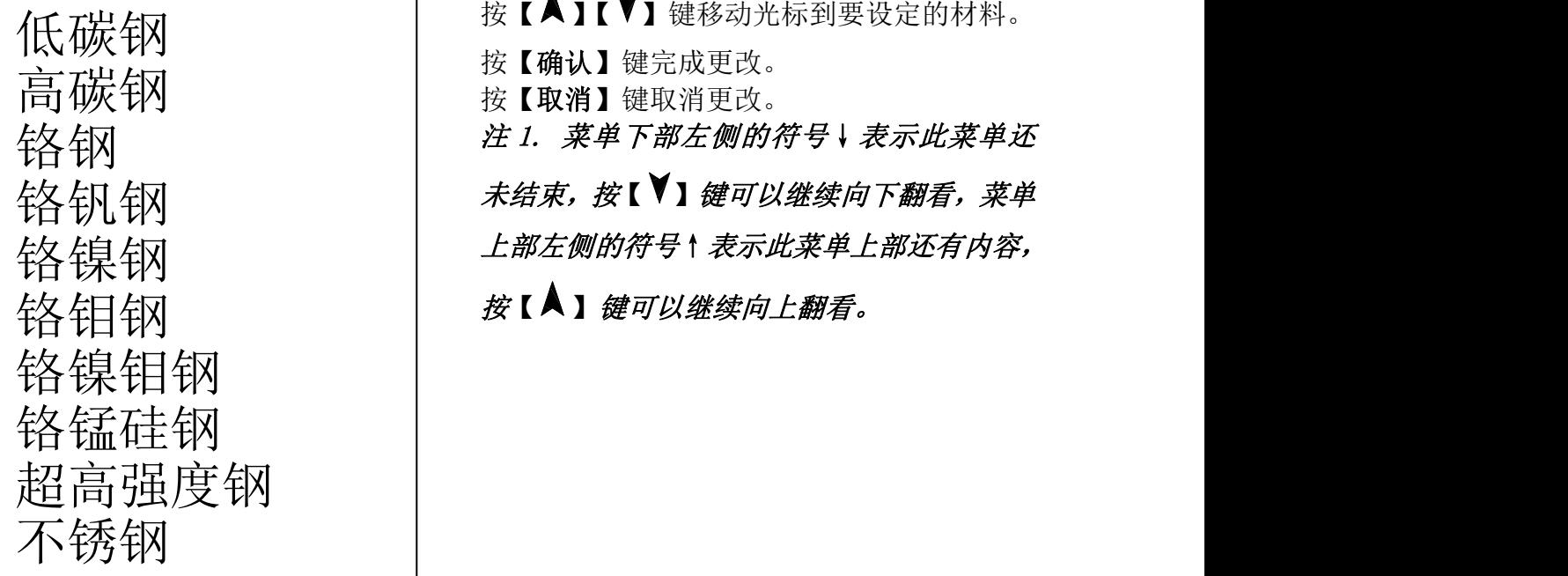

按【确认】键完成更改。

注 1. 菜单下部左侧的符号↓表示此菜单还 铬钢

 $\left. \frac{\partial \mathbf{K}}{\partial \mathbf{K}} \right\} = \left. \frac{\partial \mathbf{K}}{\partial \mathbf{K}} \right|_{\mathbf{K}} \mathbf{K} \mathbf{K} \mathbf{K} \mathbf{K} \mathbf{K} \mathbf{K} \mathbf{K} \mathbf{K} \mathbf{K} \mathbf{K} \mathbf{K} \mathbf{K} \mathbf{K} \mathbf{K} \mathbf{K} \mathbf{K} \mathbf{K} \mathbf{K} \mathbf{K} \mathbf{K} \mathbf{K} \mathbf{K} \mathbf{K} \mathbf{K} \mathbf{K} \mathbf{K} \mathbf{K}$ 上部左侧的符号↑表示此菜单上部还有内容, 铬镍钢

6.5.4 硬度制设置

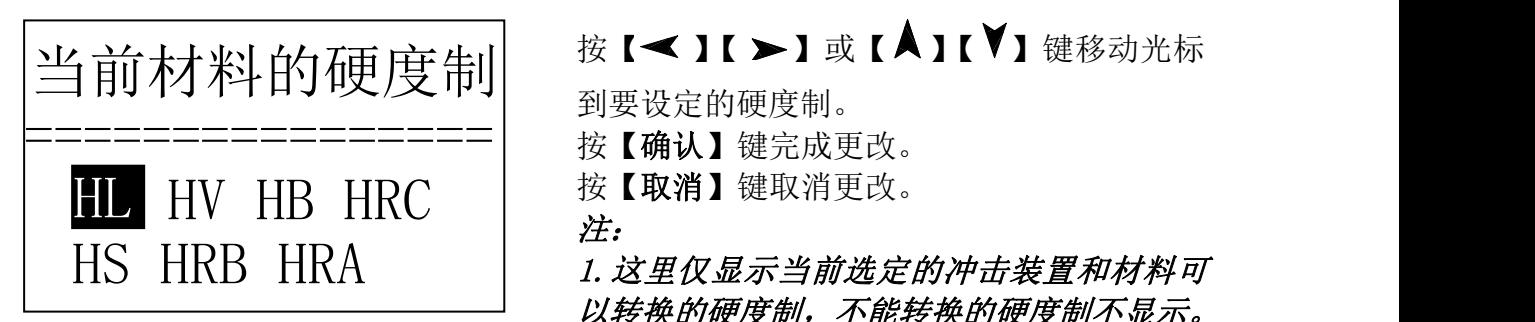

2.选择硬度制前请先选择材料。

3. 更改材料设置后,硬度制设置自动恢复为 HL。

6.5.5 公差限设置

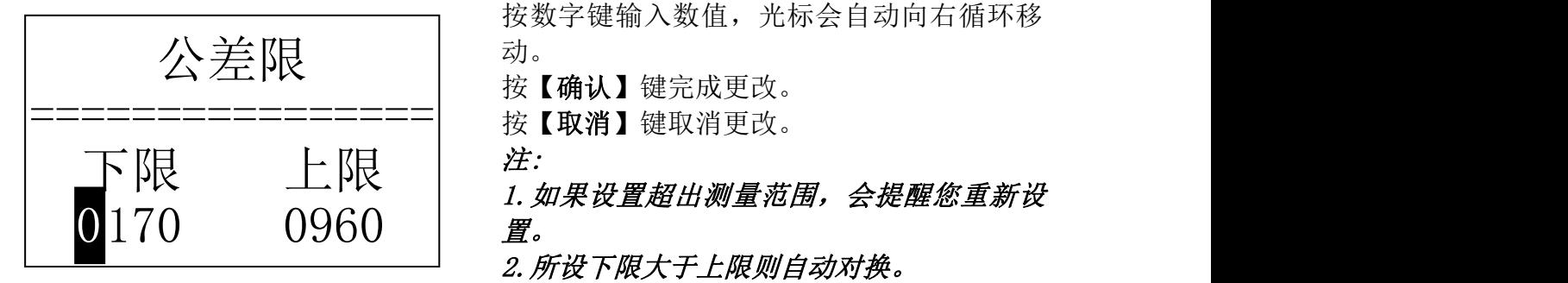

按【 ◀ 】【 ▶】或【 ▲ 】【 ▼】键移动光标

到要设定的硬度制。

按【取消】键取消更改。

 $\angle E$ :

1.这里仅显示当前选定的冲击装置和材料可 以转换的硬度制,不能转换的硬度制不显示。

按数字键输入数值,光标会自动向右循环移 动。

按【确认】键完成更改。

注:

 $\not\!\!E$ 。

2.所设下限大于上限则自动对换。

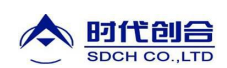

6.5.6 硬度/强度设置

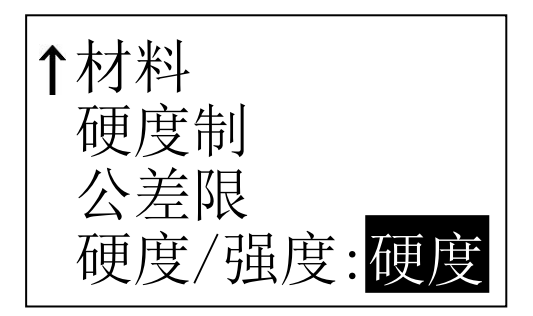

#### 6.6 打印功能

在主显示界面按【菜单】键进入主菜单。

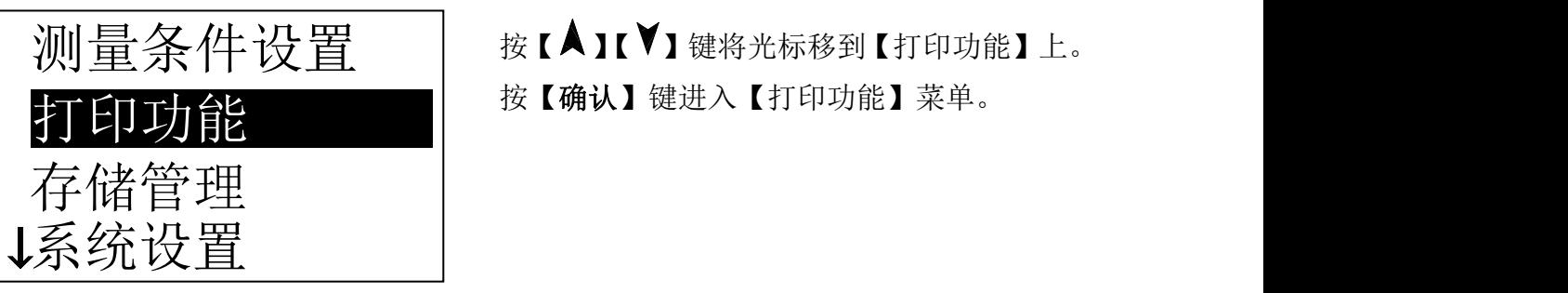

木才米斗 有效的 医标处显示会在硬度、强度间切换。 注: 硬度制 | こ | ア有D型和DC型冲击装置有强度测量功能,

按【确认】键进行【硬度/强度】的选择,光

 $\triangle$  差限 \_\_\_\_\_\_\_\_\_\_\_\_\_ | 如果冲击装置不是 D 或 DC 型,此项设置只能 为【硬度】。

测量条件设置 | 按【▲】【》】键将光标移到【打印功能】上。

打印当前数值 按【▲】【▼】键将光标移到需要的打印功能 上, 按【确认】键即可打印。

6.6.1 打印当前数值

打印选择数值

打印全部存储值

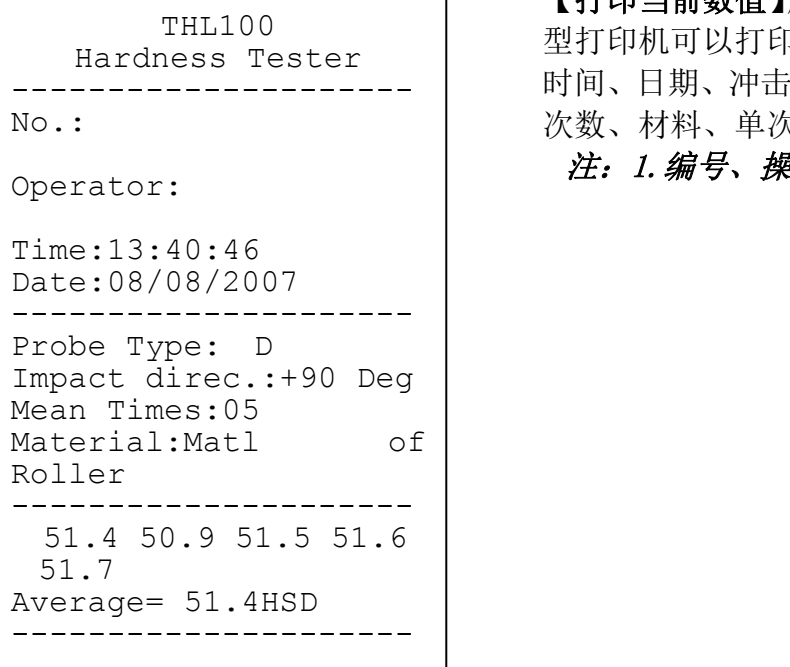

【打印当前数值】用通信电缆连接硬度计和微 THL100 型打印机可以打印仪器名称、编号、操作人、 时间、日期、冲击装置类型、冲击方向、平均 Hardness Tester 次数、材料、单次测量值、平均值。

注:1.编号、操作员需要人工填写;

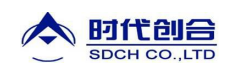

6.6.2 打印存储数值

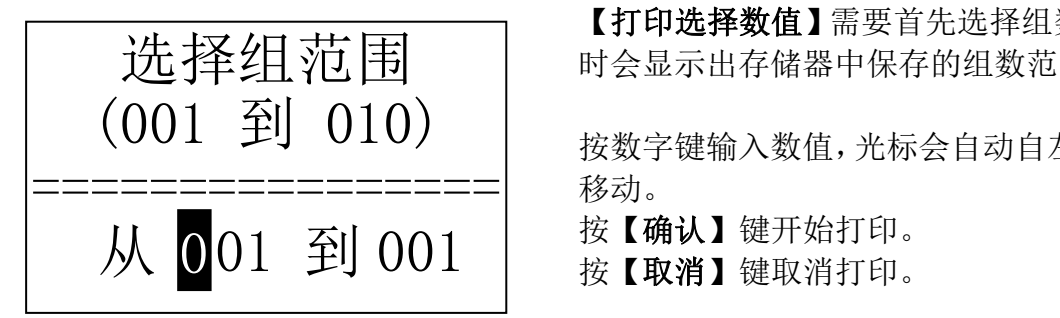

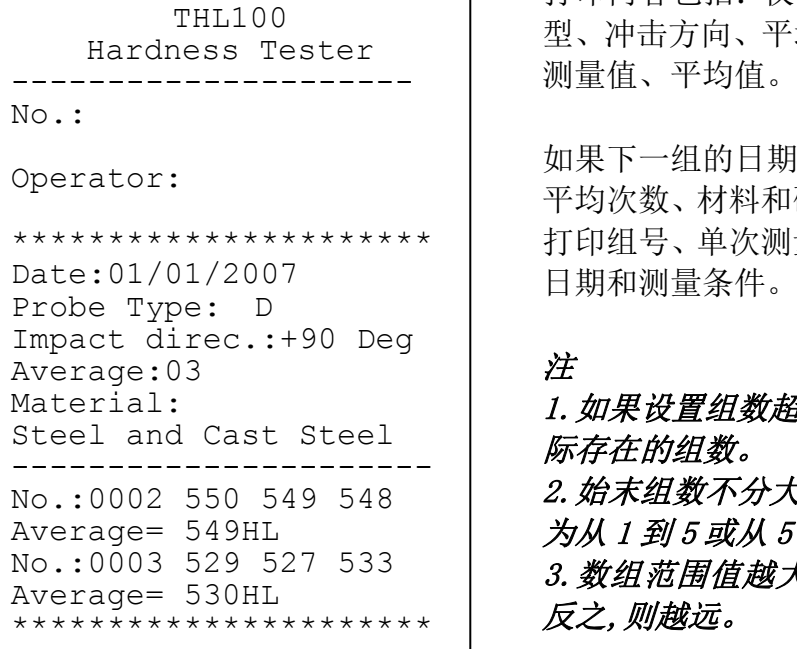

#### 【打印选择数值】需要首先选择组数范围,同 时会显示出存储器中保存的组数范围。

按数字键输入数值,光标会自动自左向右循环 移动。

按【确认】键开始打印。 按【取消】键取消打印。

打印内容包括:仪器名称、日期、冲击装置类 THL100 型、冲击方向、平均次数、材料、组号、单次 测量值、平均值。 Hardness Tester

如果下一组的日期、冲击装置类型、冲击方向、 平均次数、材料和硬度制与上一组相同,则只 打印组号、单次测量值和平均值,否则还打印 \*\*\*\*\*\*\*\*\*\*\*\*\*\*\*\*\*\*\*\*\*\* Date:01/01/2007 | 日期和测量条件。<br>- - -

 $\overline{\mathscr{Z}}$  and the contract of  $\overline{\mathscr{Z}}$ 

1.如果设置组数超出实际范围,则打印其中实 Steel and Cast Steel | *际存在的组数。* 2.始末组数不分大小,即打印 1~5 组可以设 ---------------------- 为从 1 到 5 或从 5 到 1。 Average= 549HL No.:0003 529 527 533 | 3.数组范围值越大,表示该组值距当前越近, 反之,则越远。 Average= 530HL

#### 6.6.3 打印全部存储值

打印存储器中存储的所有记录数据。

#### 6.7. 存储管理器

在主显示界面按【菜单】键进入主菜单。

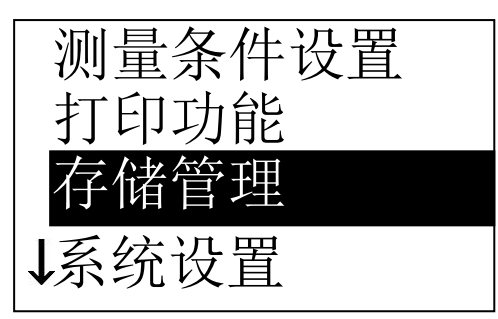

按【▲】【 Ⅴ】键将光标移到【存储管理】上。 按【确认】键进入【存储管理】菜单。 存储管理 如果存储器内没有数据,会显示"无数据!" 后返回。

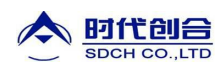

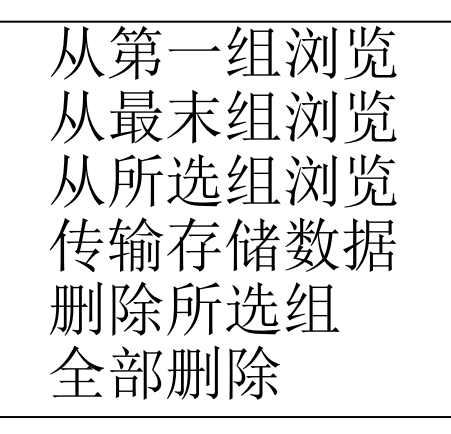

从第一组浏览 | 按【▲】【¥】键将光标移到所需的功能上按 【确认】键即可。

#### 6.7.1 从第一组浏览/从最末组浏览

【从第一组浏览】从第一组开始显示存储器数据。 【从最末组浏览】从最后一组开始显示存储器数据。

6.7.2 从所选组浏览

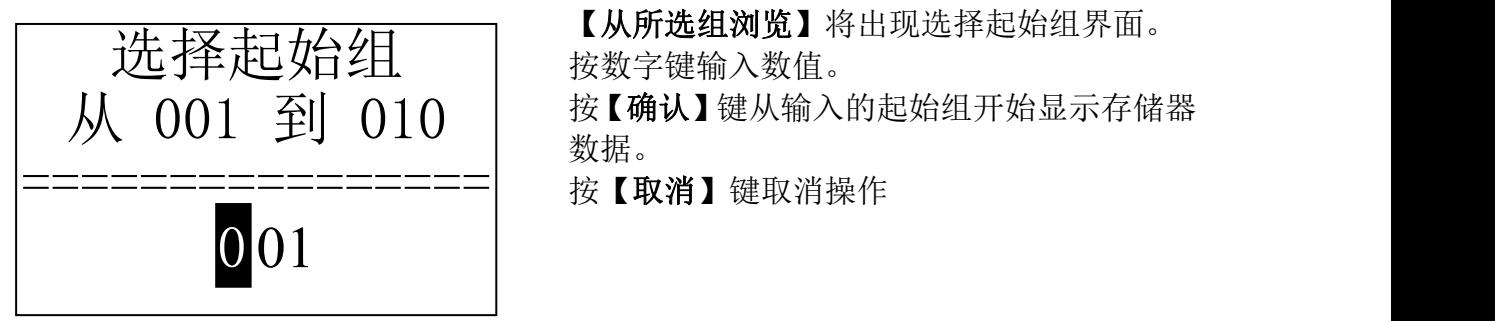

【从所选组浏览】将出现选择起始组界面。 按数字键输入数值。  $\mathcal{H}$  001 至 $\mathcal{I}$  010  $\parallel$  按【确认】键从输入的起始组开始显示存储器 数据。

#### 6.7.3 传输存储数据

将存储器里的数据以文本方式送到 RS232 口及打印口,同【打印全部存储值】功能相 同。

6.7.4 删除所选组

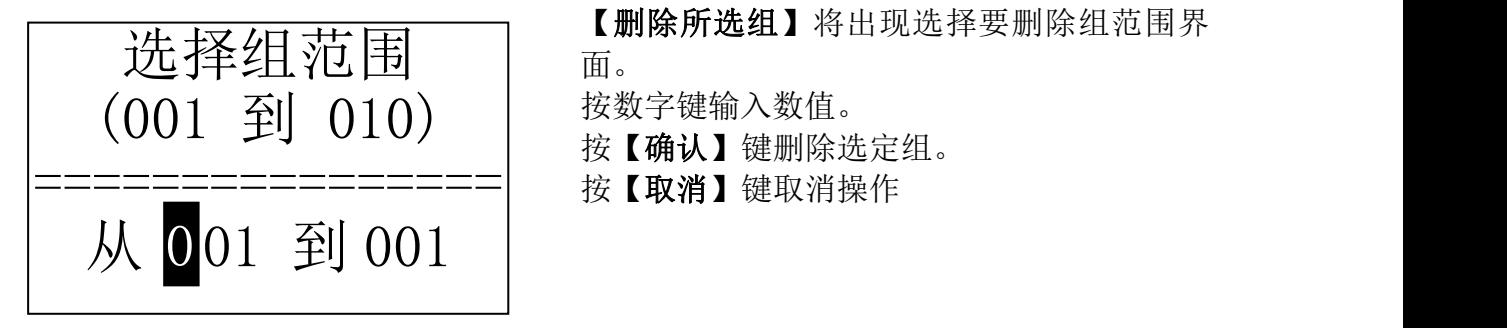

【删除所选组】将出现选择要删除组范围界 面。

按数字键输入数值。

按【确认】键删除选定组。

 $\overline{\mathscr{Z}}$  and the contract of  $\overline{\mathscr{Z}}$ 

1.如果设置组数超出实际范围,则删除其中实际存在的组数。

2.始末组数不分大小,即删除 1~5 组可以设为从 1 到 5 或从 5 到 1。

3.删除后,存储数据组序号将重新排列。

4. 当删除数据,特别是删除小组号数据时,因为要对后面的数据进行搬移,可能需 要最多 30 秒左右的时间,这时请不要关机,以免造成数据混乱。

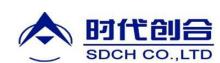

#### 6.7.5 全部删除

【全部删除】将删除存储器的全部数据。

6.7.6 确认删除

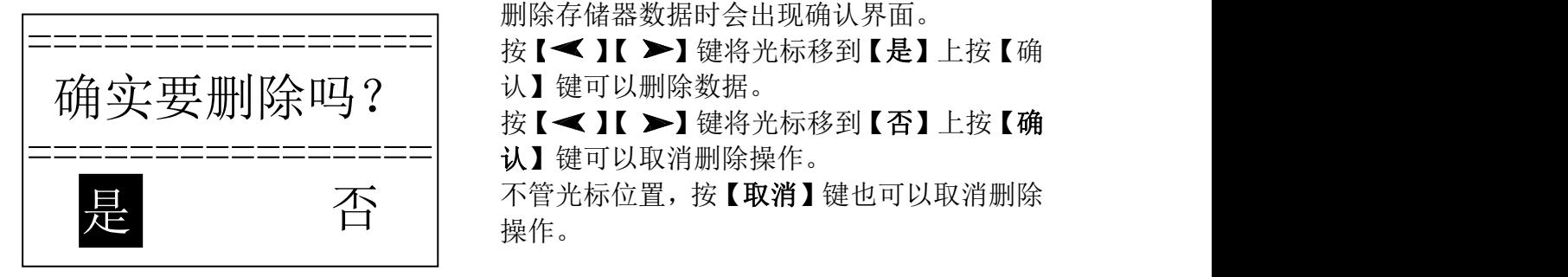

#### 6.8 浏览界面

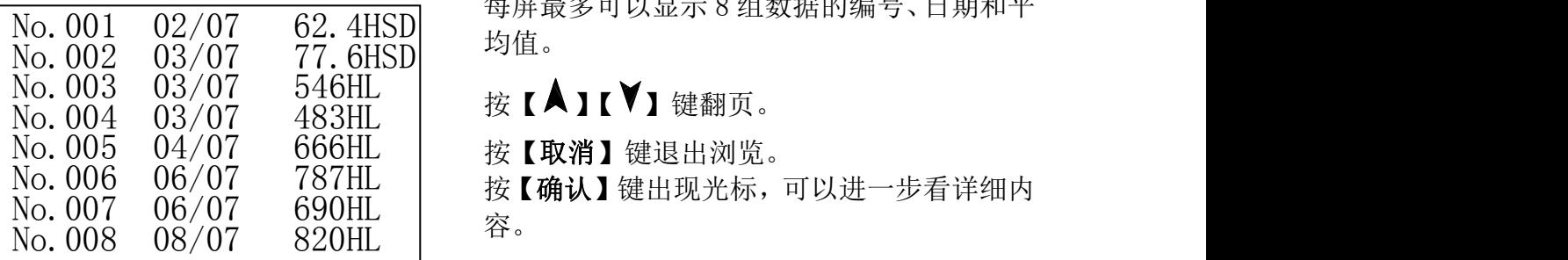

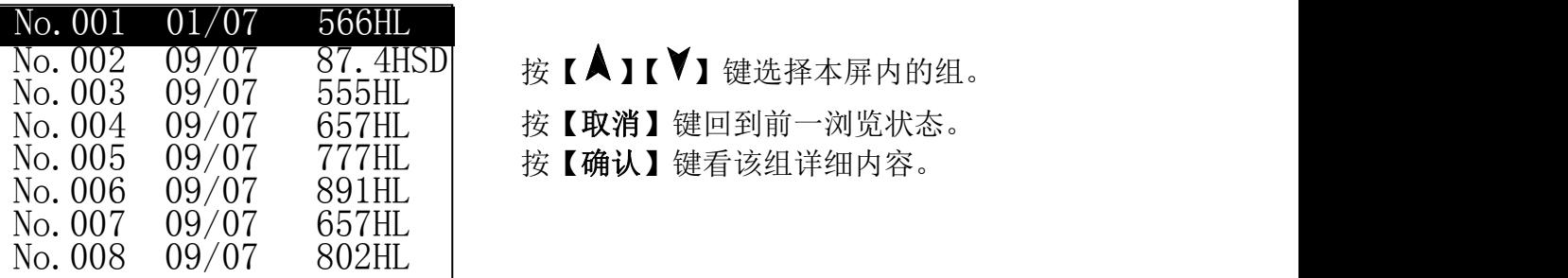

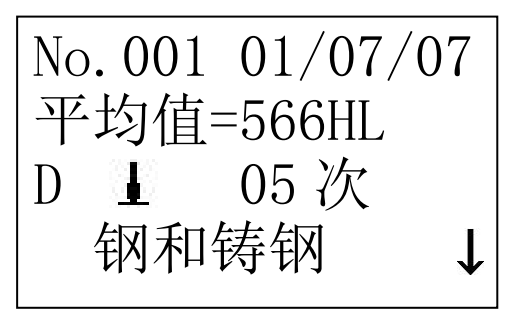

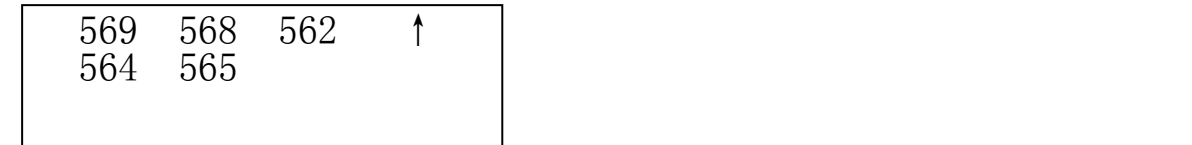

删除存储器数据时会出现确认界面。

认】键可以删除数据。

按【</】【 >】键将光标移到【否】上按【确 ==<u>================</u>====| 认】键可以取消删除操作。<br>==<u>===</u>=============| 认】键可以取消删除操作。

不管光标位置,按【取消】键也可以取消删除 否 是 操作。

> 每屏最多可以显示 8 组数据的编号、日期和平 均值。

容。

- 
- 
- 按【 ▲ 】【 ▼】键翻页浏览平均值、测量条件 或单次测值。

按【取消】键回到前一浏览状态。

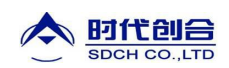

6.9 系统设置

在主显示界面按【菜单】键进入主菜单。

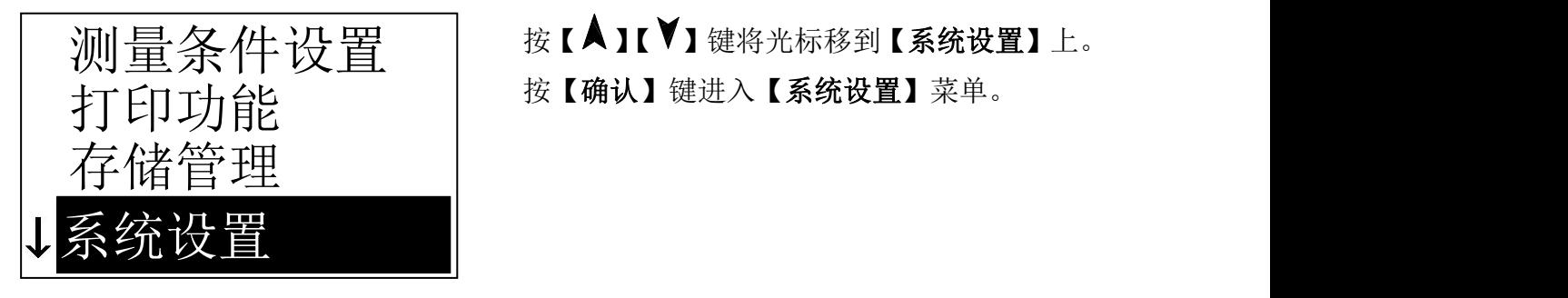

剔除粗大误差:关

自动传输数据:关

警示声音:开

自动关机:开

液晶亮度设置

时间日期设置

测量条件设置 │ 按【▲】【<sup>▼</sup>】键将光标移到【系统设置】上。

白动存储:关 → | 按【▲】【 】键移动光标到要设定的项目。

白动打印:关 | 按【确认】键直接更改或进入相应更改界面。 按【退出】键返回。

按键声音:开 | 【自动存储】【自动打印】【剔除粗大误差】 【自动传输数据】【按键声音】【警示声音】 【自动关机】都可以用【确认】键选择【开】 或【关】。

【自动存储】设为【开】时,可以在测量完成显示平均值后自动存储当前组数据。

- 【自动打印】设为【开】时,可以在测量完成显示平均值后以文本方式将当前组数据从 RS232 口送出, 如果 RS232 口连接打印机, 将实现打印。
- 【剔除粗大误差】设为【开】时,可以在完成设定的平均次数或按【平均】键提前结束 时按照 3б准则自动剔除粗大误差,如果有数据被剔除,需要补充测量以 达到设定次数。
- 【自动传输数据】设为【开】时,可以在测量完成显示平均值后以文本方式将当前组数 据从通信口送出到 PC 机。

【按键声音】设为【开】时,每次按键时,蜂鸣器都会短鸣一声。

【警示声音】设为【开】时,当测值超出公差限、删除数据等情况下蜂鸣器长鸣一声。

【自动关机】设为【开】时,当连续 5 分钟无按键或测量操作,仪器将自动关机。

#### 6.9.1 液晶亮度设置

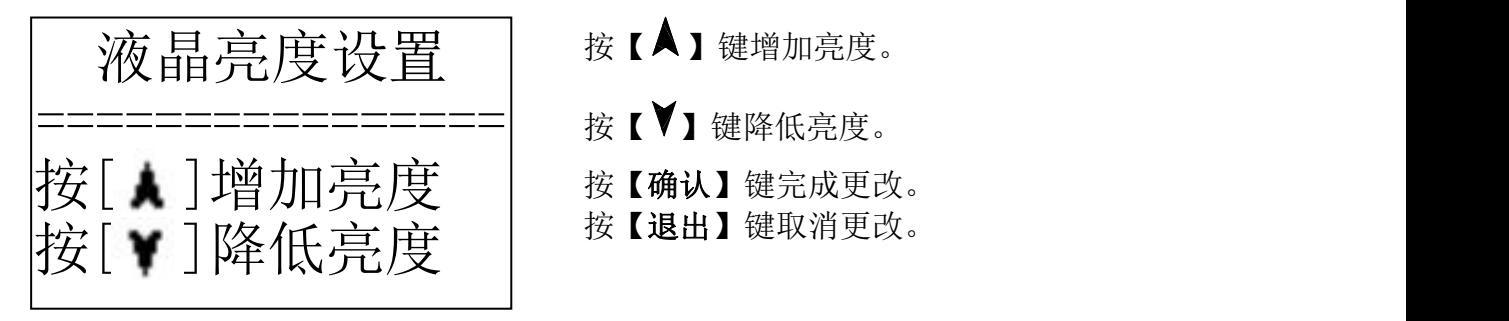

按【▲】键增加亮度。

- 按【确认】键完成更改。
- 按【退出】键取消更改。

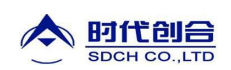

#### 6.9.2 时间日期设置

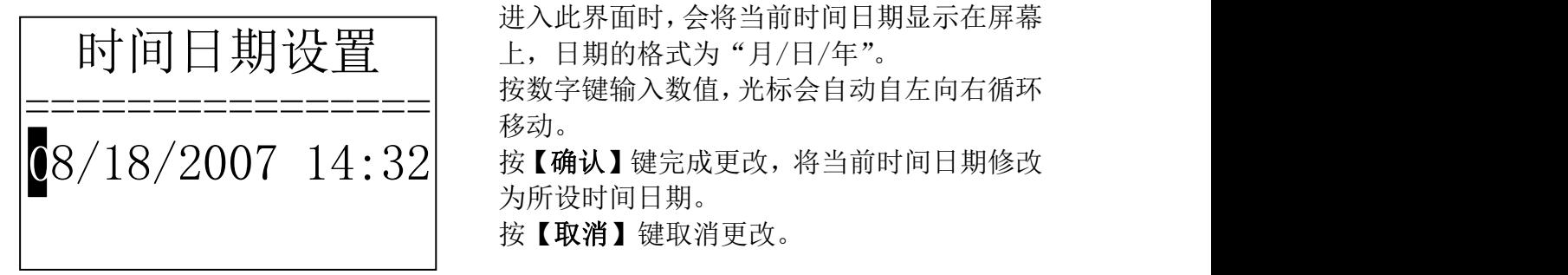

#### 6.10 软件信息

在主显示界面按【菜单】键进入主菜单。

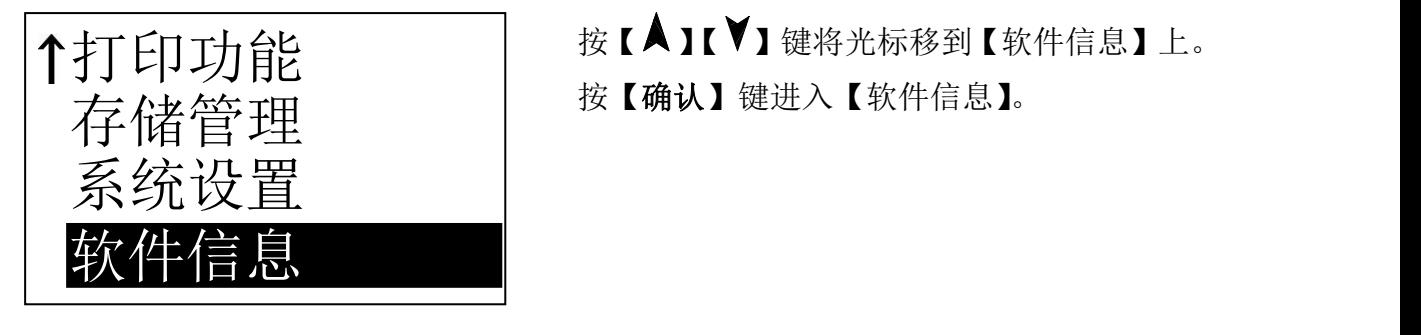

版本号:2.1A

标识:R0050121A

SN:R00507080018

按【 】【 】键将光标移到【软件信息】上。 打印功能 按【确认】键进入【软件信息】。

进入此界面时,会将当前时间日期显示在屏幕

**移动。** そうしゃ しんしゃ しんしゃくん しんしゃく 按【确认】键完成更改,将当前时间日期修改

上,日期的格式为"月/日/年"。

为所设时间日期。

按【取消】键取消更改。

里氏硬度计 | 该界面显示有关仪器和嵌入软件的信息。 软件版本号和嵌入软件标识有可能随着软件 升级而改变, 恕不再另行通知。

6.11 软件校准

首次使用本仪器前、长时间不使用后再次使用前必须用随机里氏硬度块对仪器和 冲击装置进行校准。

一台主机配多种类型冲击装置时,每种只需要校准 1 次,校准后下次更换不同类 型冲击装置不需要再重新校准。

按住【确认】键的同时按【 1 】键开机, 即可进入软件校准界面。

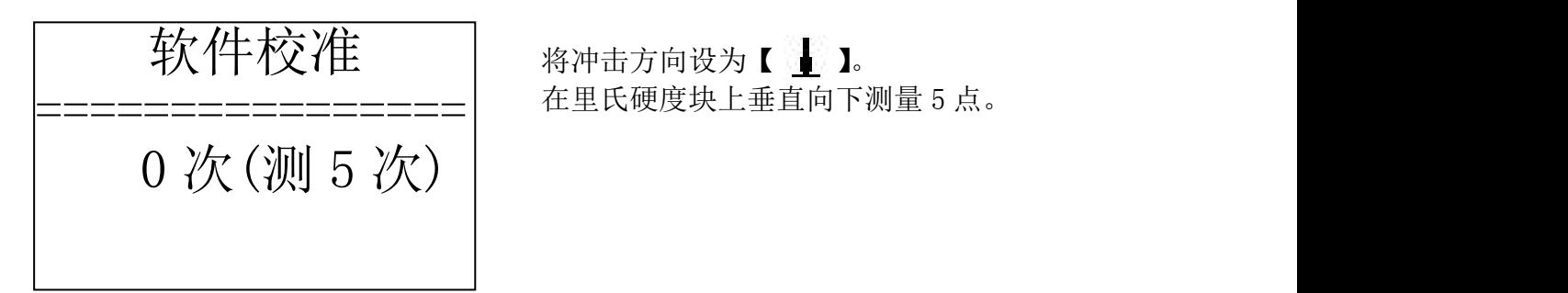

软件校准 │ 将冲击方向设为【 】】。

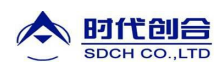

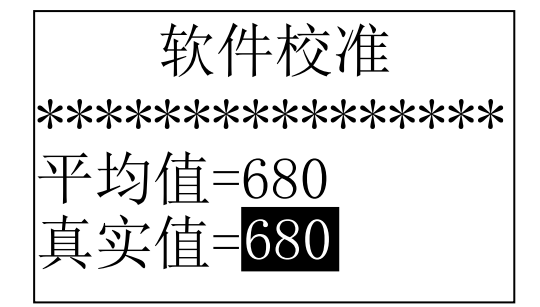

测量完成后会显示平均值。

按【 入】【 】键输入真实值。

按【确认】键完成校准。 按【取消】键取消校准操作。 校准范围为±15HL。

#### 6.12 背光

仪器液晶屏带有背光, 便干在黑暗条件下使用, 开机后, 可以随时按【  $\hat{Q}$  】键开 启或关闭背光。

#### 6.13 自动关机

- 仪器具有自动关机功能, 以节省电池电能。具体设置见 6.9【系统设置】。
- 【自动关机】设置为【开】时,如果在 5 分钟内既没有测量,也没有任何按键操作, 仪器会自动关机,在关机前液晶屏幕显示会闪动显示 20 秒,这时按除【 1 外的任意键都可以使液晶屏幕停止闪动并停止关机操作。
- 当电池电压过低时,仪器会显示"电量不足!",然后自动关机。

#### 6.14 电池的更换

- 在主机内装有 2 节 AA 尺寸碱性电池作为电源, 电池容量用完后, 电池符号会闪动 显示 【 】,此时需要及时更换电池。
- 更换电池方法:在关机状态下将仪器圆形电池仓盖打开,取出旧电池更换为新的电 池即可。
- 更换电池后应及时设置日期时间和测量条件。

#### 6.15 数据传输电缆连接

将通信电缆一端的圆形插头插入主机左侧的通信插座中,将另一端的 RS232 插头插 入 PC 机的 RS232 口中, 实现数据传输: 将 RS232 插头插入微型打印机数据口中, 实现 数据打印。

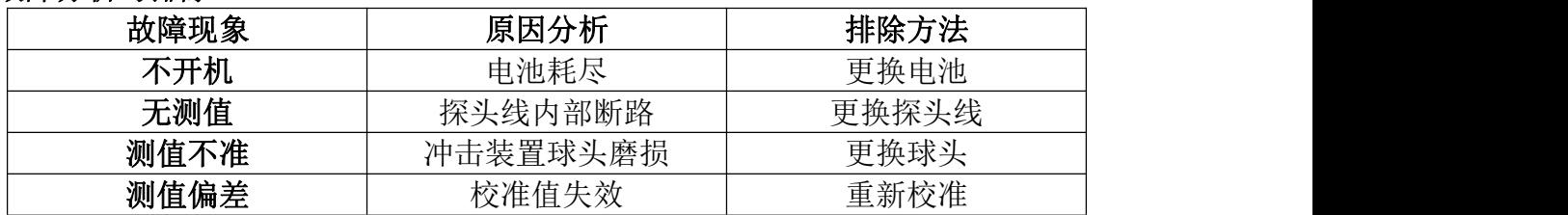

#### 7 故障分析与排除

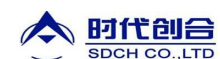

#### 8 保养和维修

#### 8.1 冲击装置

- 在使用 1000-2000 次后, 要用尼龙刷清理冲击装置的导管及冲击体, 清洁导管时 先将支承环旋下,再将冲击体取出,将尼龙刷以逆时针方向旋入管内,到底后拉出, 如此反复 5 次, 再将冲击体及支承环装上;
- 使用完毕后,应将冲击体释放;
- 冲击装置内严禁使用各种润滑剂。

#### 8.2 正常维修程序

- 当用标准洛氏硬度块进行检定时, 误差均大于 2HRC 时, 可能是球头磨损失效, 应 考虑更换球头或冲击体。
- 当硬度计出现其它不正常现象时,请用户不要拆卸或调节任何固定装配之零部件, 填妥保修卡后,交由我公司维修部门,执行保修条例。

8.3 非保修器件

- 外壳(上壳板、下壳板、铝合金拉丝壳)、电池
- 冲击球头、支撑环、探头线、键膜

#### 9 检定周期

硬度计的检定周期一般不超过一年。使用单位可根据实际情况进行日常检查。

#### 10 用户须知

- 本公司产品从用户购置之日起,一年内出现质量故障(非保修件除外),请凭"保 修卡"或购机发票复印件与本公司联系,可免费维修。
- 超过保修期的本公司产品出现故障,按公司规定核收维修费。
- 标准配置外的选择配置(异型传感器、加长电缆、专用软件等)按公司有关标准收取 费用。
- 凡因用户自行拆装本公司产品、因运输、保管不当或未按产品说明书正确操作造成 产品损坏,以及私自涂改保修卡,无购货凭证,本公司均不能予以保修。

#### 11 贮存条件、运输及注意事项

- 贮存时应远离振动、强烈磁场、腐蚀性介质、潮湿、尘埃,应在常温下贮存。
- 运输时在保证原包装的状态下,可在三级公路条件下进行。

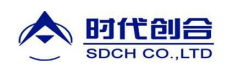

您的支持将有助于我们改善并提高服务的水平和质量! 请联系我公司销售部或售后服务部: 全国统一服务热线:400-600-1410 销售电话:010-62958310,62958710 传真电话:010-62951890 地址:北京市海淀区悦秀路99号1号楼(100085) 北京时代创合科技有限公司

我们将尽快为您解决。

公司网址: [www.jz17.com](http://www.jz17.com) [www.times-ndt.com](http://www.times-ndt.com)